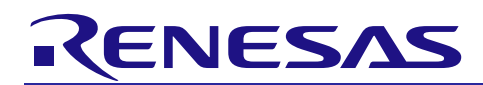

# **RX21A Group**

## Initial Setting

R01AN1486EJ0110 Rev. 1.10 July 1, 2014

## **Abstract**

This document describes settings required after a reset such as clock settings or stop processing for active peripheral functions after a reset.

## **Products**

- RX21A Group 100-pin package with a ROM size between 256 KB and 512 KB
- RX21A Group 80-pin package with a ROM size between 256 KB and 512 KB
- RX21A Group 64-pin package with a ROM size between 256 KB and 512 KB

## **Using this application note with the other application note**

Some RX200 Series application notes support only the RX210 Group and some support multiple groups. However the sample code accompanying these application notes which support multiple groups includes the start-up program for the product listed on the Operation Confirmation Conditions section in the application note. Therefore the sample code cannot operate on a product other than the product listed on the Operation Confirmation Conditions section as it is.

To use an RX200 Series application note which supports multiple groups with the RX21A Group, replace the start-up program accompanying the RX200 Series application note with the start-up program in this application note.

Refer to ["5.](#page-32-0) Applying the RX200 Series [Application Note to the RX21A Group."](#page-32-0) for details.

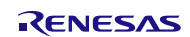

## **Contents**

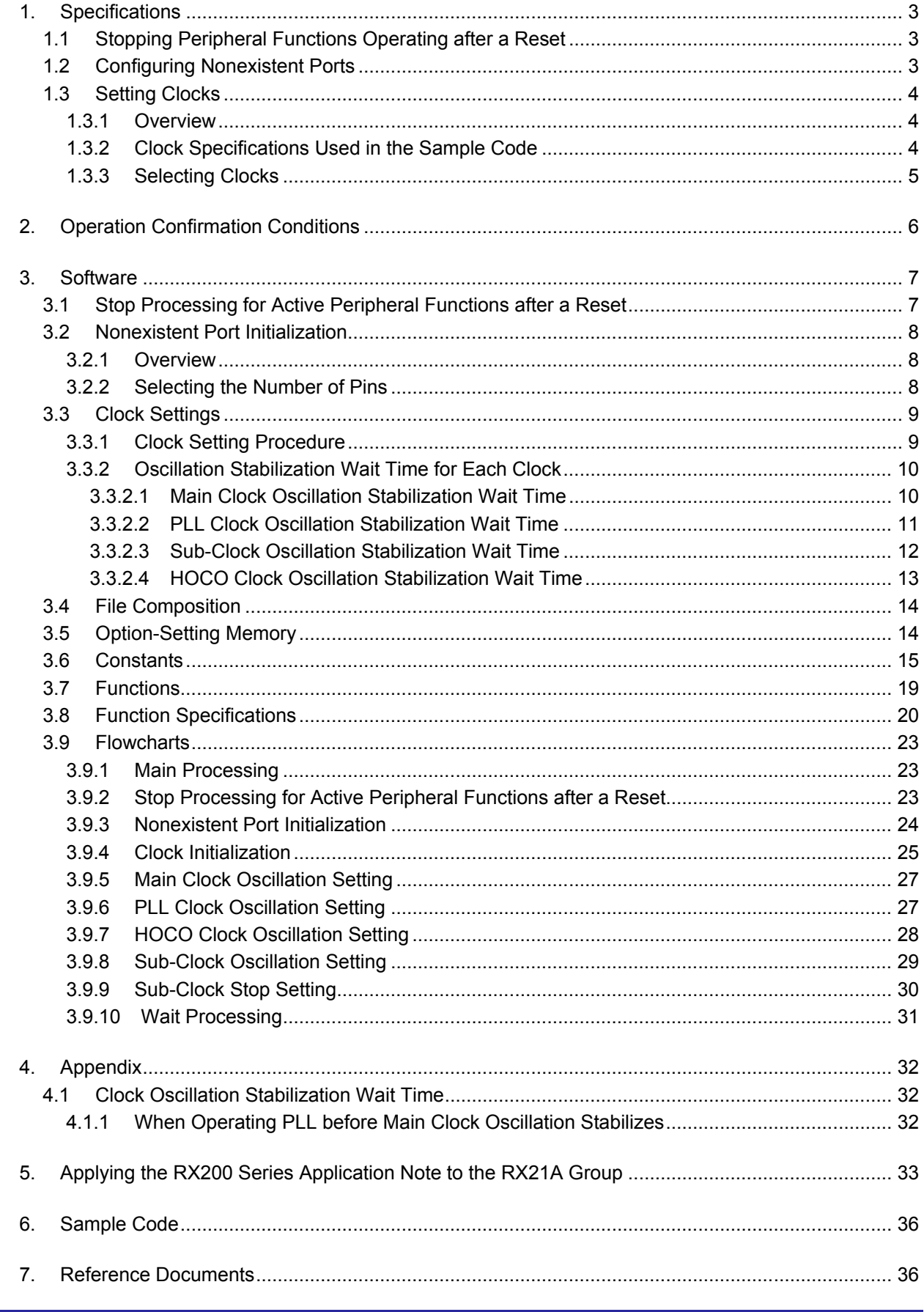

RENESAS

## <span id="page-2-0"></span>**1. Specifications**

In the sample code, peripheral functions operating after a reset are stopped, and nonexistent port and clock settings are configured. The application note assumes processing at power-on (cold start).

## <span id="page-2-1"></span>**1.1 Stopping Peripheral Functions Operating after a Reset**

Some peripheral functions operate at power-on, and the module-stop function is disabled for some. These include the DMAC, DTC, and RAM0. Although the sample code includes processing for stopping these peripheral functions, it is not executed in the sample code. Change the oscillation parameters as required to execute processing.

## <span id="page-2-2"></span>**1.2 Configuring Nonexistent Ports**

Ports which are not connected to pins must be set as output for products with less than 100 pins. In the sample code, initial values are set for 100-pin products. Change the value according to the product used.

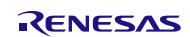

## <span id="page-3-0"></span>**1.3 Setting Clocks**

#### <span id="page-3-1"></span>**1.3.1 Overview**

The clock setting procedure is as follows:

- 1. Sub-clock setting
- 2. Main clock setting
- 3. PLL clock setting
- 4. HOCO clock setting
- 5. System clock switching

In this application note, the clock settings are switched by changing the constants defined in r\_init\_clock.h.

In the sample code, the PLL clock is used as the system clock without using the sub-clock. Change the constant to select the required clock setting.

#### <span id="page-3-2"></span>**1.3.2 Clock Specifications Used in the Sample Code**

[Table 1.1](#page-3-3) lists the [Clock Specifications](#page-3-4) Used in the Sample Code. Values such as the oscillation stabilization wait time are calculated using values listed in [Table 1.1.](#page-3-3)

[Table 1.2](#page-3-5) lists the [Peripheral Function and Its Application.](#page-3-6)

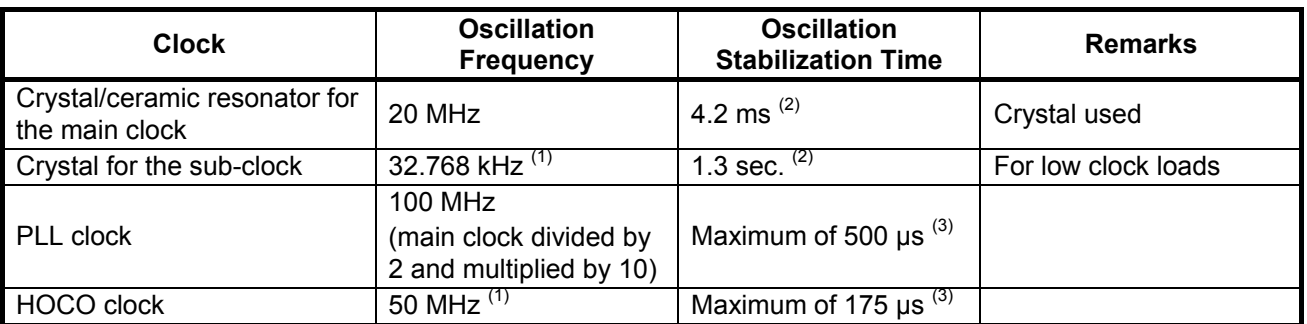

#### <span id="page-3-4"></span><span id="page-3-3"></span>**Table 1.1 Clock Specifications Used in the Sample Code**

Notes:

- 1. Sub-clock oscillation is disabled in the sample code.
- 2. The oscillation stabilization time of a crystal/ceramic resonator differs depending on the wiring pattern, conditions of oscillation parameters, and other settings in the user system. Ask the crystal/ceramic resonator manufacturer to evaluate the user system and provide an appropriate oscillation stabilization time.
- <span id="page-3-6"></span>3. Refer to the Electrical Characteristics chapter in the User's Manual: Hardware.

#### <span id="page-3-5"></span>**Table 1.2 Peripheral Function and Its Application**

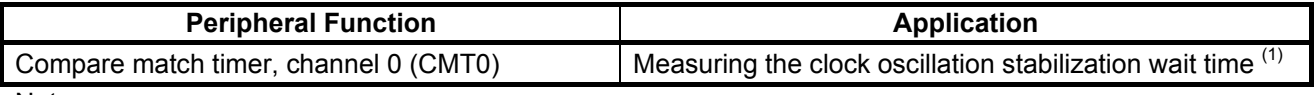

Note:

1. When using OS, select a channel for a timer that is not being used by OS.

## <span id="page-4-0"></span>**1.3.3 Selecting Clocks**

In the sample code, users can select the system clock source, whether clocks to be oscillating or stopped, and other settings by changing constants defined in r\_init\_clock.h. Refer t[o Table 3.10](#page-14-1) and [Table 3.11](#page-15-0) for constants that can be changed.

[Table 1.3](#page-4-1) list[s Examples of Clock Selections.](#page-4-2) In the sample code, processing No. 1, which uses the PLL clock as the system clock without using the sub-clock, is selected.

| No.                      |                       | 1                            | $\mathbf{2}$                 | 3                            | 4                            | 5                                    | 6                                    |
|--------------------------|-----------------------|------------------------------|------------------------------|------------------------------|------------------------------|--------------------------------------|--------------------------------------|
| System clock             |                       | PLL                          | PLL                          | <b>HOCO</b>                  | <b>HOCO</b>                  | Main clock                           | Main clock                           |
| PLL clock                |                       | Oscillating                  | Oscillating                  | Stopped                      | Stopped                      | Stopped                              | Stopped                              |
| Main clock               |                       | Oscillating                  | Oscillating                  | Stopped                      | Stopped                      | Oscillating                          | Oscillating                          |
| HOCO clock               |                       | Stopped                      | Stopped                      | Oscillating<br>(50 MHz)      | Oscillating<br>(50 MHz)      | Stopped                              | Stopped                              |
| Sub-clock <sup>(2)</sup> |                       | Stopped                      | Oscillating<br>(RTC used)    | Stopped                      | Oscillating<br>(RTC used)    | Stopped                              | Oscillating<br>(RTC used)            |
| Operating mode           |                       | High-speed<br>operating mode | High-speed<br>operating mode | High-speed<br>operating mode | High-speed<br>operating mode | Middle-speed<br>operating<br>mode 1A | Middle-speed<br>operating<br>mode 1A |
| Constants                | SEL_SYS<br><b>CLK</b> | CLK_PLL                      | CLK_PLL                      | CLK_HOCO                     | CLK_HOCO                     | CLK_MAIN                             | CLK_MAIN                             |
|                          | SEL_PLL               | <b>B_USE</b>                 | <b>B_USE</b>                 | <b>B_NOT_USE</b>             | <b>B_NOT_USE</b>             | <b>B_NOT_USE</b>                     | <b>B_NOT_USE</b>                     |
|                          | SEL_MAIN              | <b>B_USE</b>                 | <b>B_USE</b>                 | <b>B_NOT_USE</b>             | <b>B_NOT_USE</b>             | <b>B_USE</b>                         | <b>B USE</b>                         |
|                          | SEL_HOCO              | <b>B_NOT_USE</b>             | <b>B_NOT_USE</b>             | <b>B_USE</b>                 | <b>B_USE</b>                 | <b>B_NOT_USE</b>                     | <b>B_NOT_USE</b>                     |
|                          | SEL_SUB<br>(1)        | <b>B_NOT_USE</b>             | <b>B_NOT_USE</b>             | <b>B_NOT_USE</b>             | <b>B_NOT_USE</b>             | <b>B_NOT_USE</b>                     | <b>B_NOT_USE</b>                     |
|                          | SEL_RTC<br>(1)        | <b>B_NOT_USE</b>             | <b>B_USE</b>                 | <b>B_NOT_USE</b>             | <b>B_USE</b>                 | <b>B_NOT_USE</b>                     | <b>B_USE</b>                         |
|                          | REG_OPC<br>CR.        | OPCM_HIGH                    | OPCM_HIGH                    | OPCM_HIGH                    | OPCM_HIGH                    |                                      | OPCM_MID_1A   OPCM_MID_1A            |

<span id="page-4-2"></span><span id="page-4-1"></span>**Table 1.3 Examples of Clock Selections**

Notes:

- 1. When using the sub-clock as the system clock, set the value of the SEL SUB constant to B\_USE (sub-clock used). When using the sub-clock as the RTC count source, set the value of the SEL\_RTC constant to B\_USE. When either SEL\_SUB or SEL\_RTC, or both are set to B\_USE, the sub-clock operates.
- 2. The sub-clock oscillator is controlled by bits SOSCCR.SOSTP and RCR3.RTCEN. When the subclock is used as the system clock, it is controlled by the SOSCCR.SOSTP bit, and when the subclock is used as the RTC count source, it is controlled by the RCR3.RTCEN bit. Therefore the initial setting for the sub-clock differs depending on whether the sub-clock is used as the system clock or not. Also the sub-clock starts oscillating at power-on. Therefore processing to stop the sub-clock is performed even when the sub-clock is not used.

## <span id="page-5-0"></span>**2. Operation Confirmation Conditions**

The sample code accompanying this application note has been run and confirmed under the conditions below.

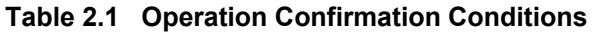

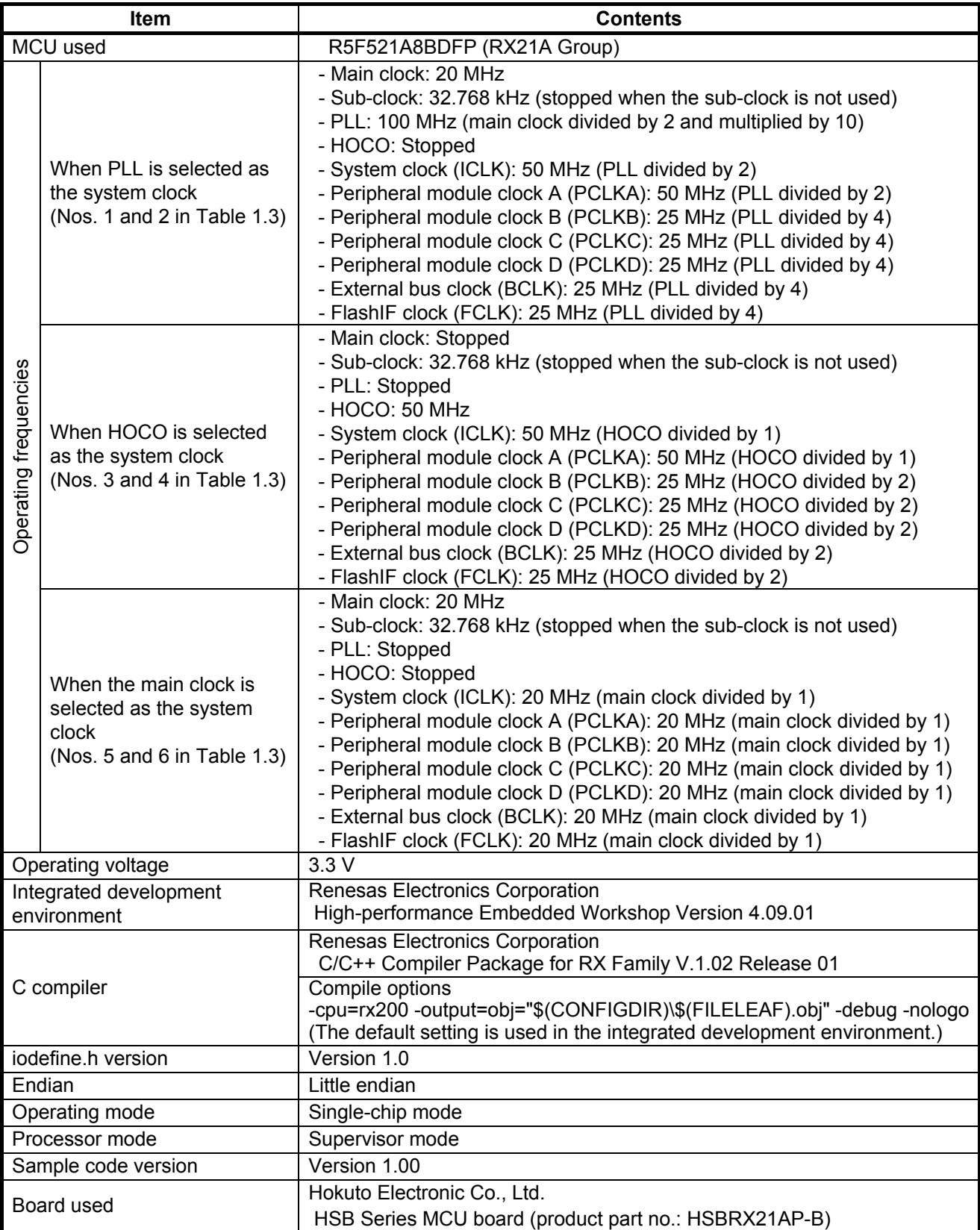

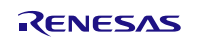

## <span id="page-6-0"></span>**3. Software**

In the sample code, peripheral functions operating after a reset are stopped, nonexistent ports are configured, and then clock settings are configured.

## <span id="page-6-1"></span>**3.1 Stop Processing for Active Peripheral Functions after a Reset**

Peripheral functions that are operating after a reset are stopped in this processing.

The module-stop state is canceled after a reset only for modules listed in [Table 3.1.](#page-6-2) To enter the module-stop state, set the module stop bit to 1 (transition to the module-stop state is made). Power consumption can be reduced by entering the module-stop state.

In the sample code, set the MSTP\_STATE\_"target module" constant to 0 (MODULE\_STOP\_DISABLE), so the target module does not enter the module-stop state. When the system requires a module to enter the module-stop state, set the constant in r\_init\_stop\_module.h to 1 (MODULE\_STOP\_ENABLE).

[Table 3.1](#page-6-2) lists the [Peripheral Modules whose Module-Stop States are Canceled after a Reset.](#page-6-3)

#### <span id="page-6-3"></span><span id="page-6-2"></span>**Table 3.1 Peripheral Modules whose Module-Stop States are Canceled after a Reset**

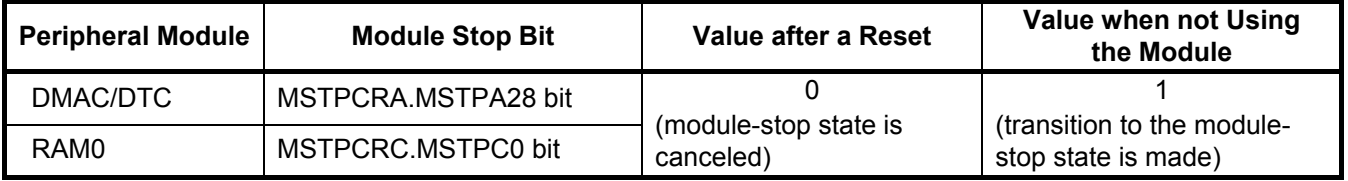

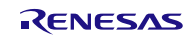

## <span id="page-7-0"></span>**3.2 Nonexistent Port Initialization**

#### <span id="page-7-1"></span>**3.2.1 Overview**

When using a product with less than 100 pins, set the corresponding bits of nonexistent ports in the PDR register to 1 (output). After the nonexistent port initialization function is called, when writing in byte units to the PDR registers or PODR registers which have nonexistent ports, set the corresponding bits for nonexistent ports as follows: set the I/O select bits in the PDR registers to 1 and set the output data store bits in the PODR registers to 0.

[Table 3.2](#page-7-3) list[s Nonexistent Ports.](#page-7-4)

<span id="page-7-4"></span><span id="page-7-3"></span>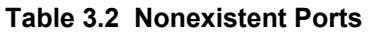

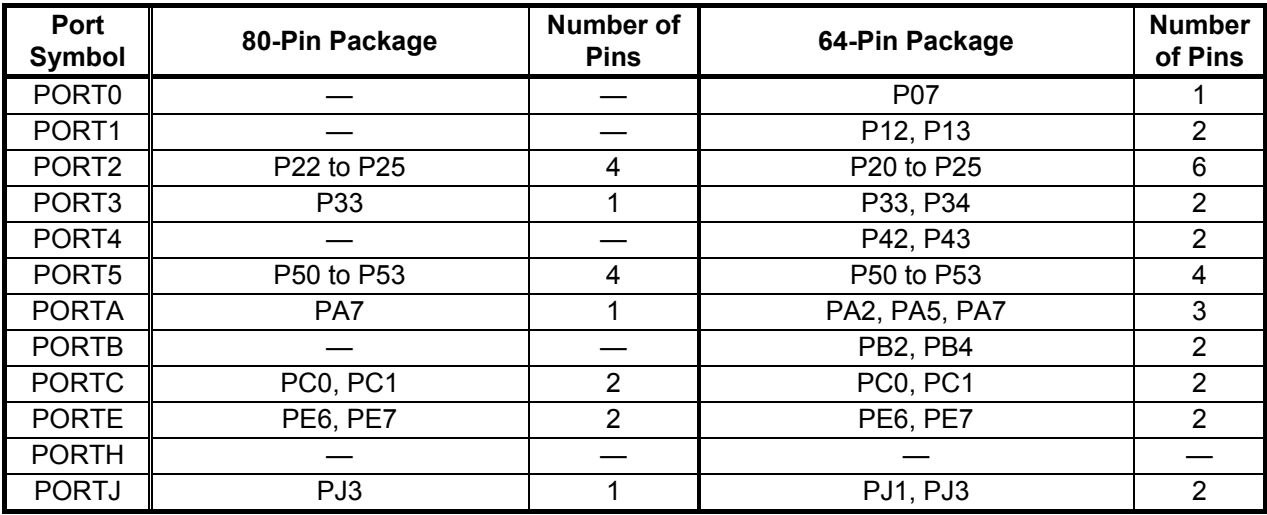

## <span id="page-7-2"></span>**3.2.2 Selecting the Number of Pins**

The number of pins in the sample code is set for the 100-pin package (PIN\_SIZE=100). This application note covers 100-pin, 80-pin, and 64-pin packages. When using products with less than 100 pins, change PIN\_SIZE in r\_init\_non\_existent\_port.h to the number of pins on the package.

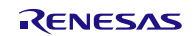

## <span id="page-8-0"></span>**3.3 Clock Settings**

### <span id="page-8-1"></span>**3.3.1 Clock Setting Procedure**

[Table 3.3](#page-8-2) lists the [Clock Setting](#page-8-3) with each processing and setting in the sample code. In the sample code, the main clock and PLL are operated, and HOCO and the sub-clock are stopped.

<span id="page-8-3"></span><span id="page-8-2"></span>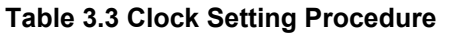

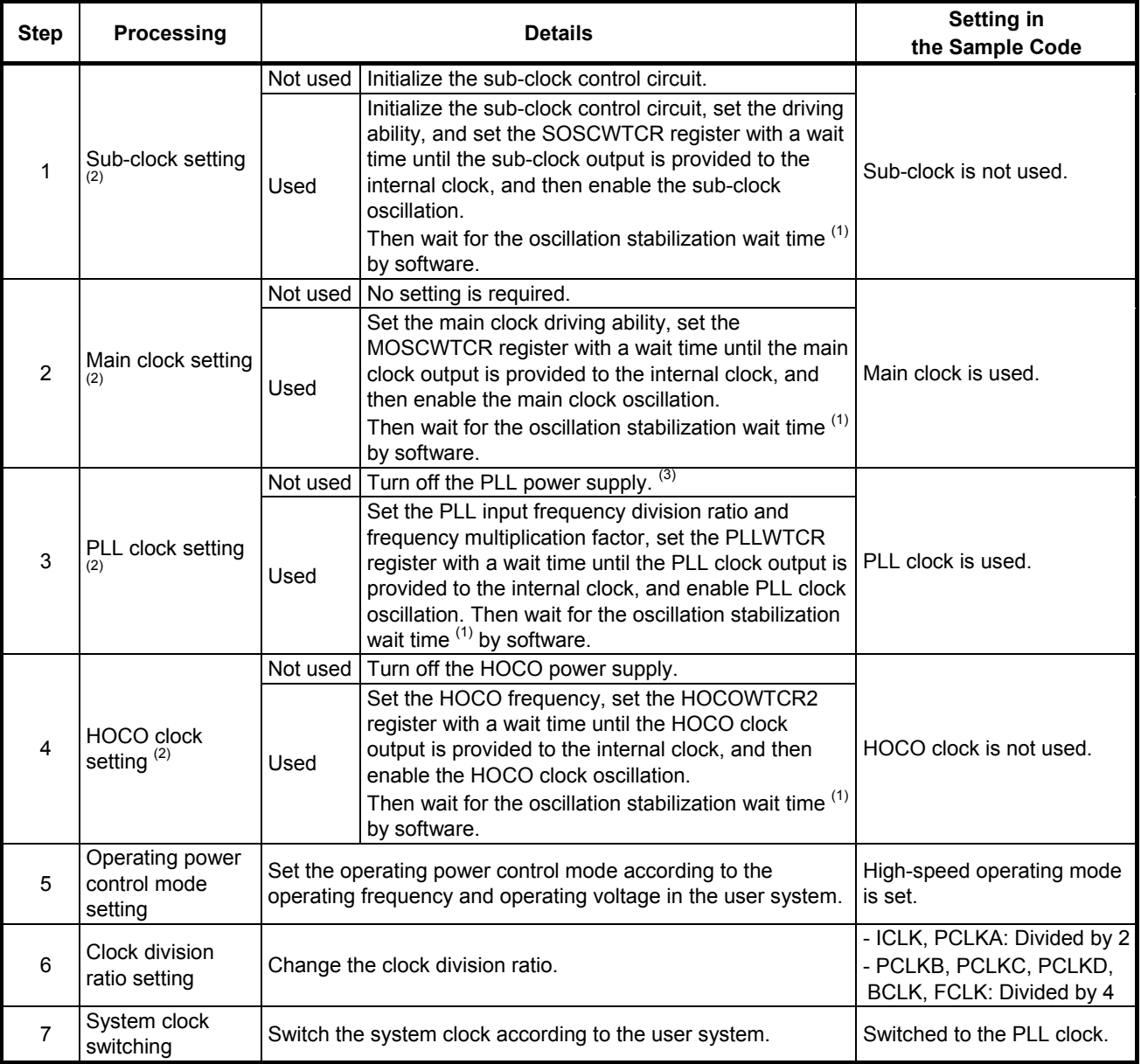

Notes:

1. Refer to [3.3.2](#page-9-0) [Oscillation Stabilization Wait Time for](#page-9-0) Each Clock for details on the oscillation stabilization wait time.

2. When selecting each clock usage, change the appropriate constant in r\_init\_clock.h as required.

## <span id="page-9-0"></span>**3.3.2 Oscillation Stabilization Wait Time for Each Clock**

This section describes the wait control registers and oscillation stabilization wait times for the main clock, PLL clock, sub-clock, and HOCO clock.

#### <span id="page-9-1"></span>**3.3.2.1 Main Clock Oscillation Stabilization Wait Time**

[Figure 3.1](#page-9-2) shows th[e Main Clock Oscillation Stabilization Wait Time](#page-9-3) and [Table 3.4](#page-9-4) lists the [Setting Value for the](#page-9-5)  [MOSCWTCR Register and Oscillation Stabilization Wait Time.](#page-9-5)

Set the main clock oscillator wait control register (MOSCWTCR) to a value greater than or equal to the main clock oscillation stabilization time (tMAINOSC) recommended by the crystal/ceramic resonator manufacturer. Set the main clock oscillation stabilization wait time (tMAINOSCWT) to a value greater than two times the number of cycles set in the MOSCWTCR register.

tMAINOSC used in the sample code is 4.2 ms, thus the setting value in the MOSCWTCR register is 0Dh (approximately 6.55 ms), and the setting value for tMAINOSCWT is approximately 13.1 ms.

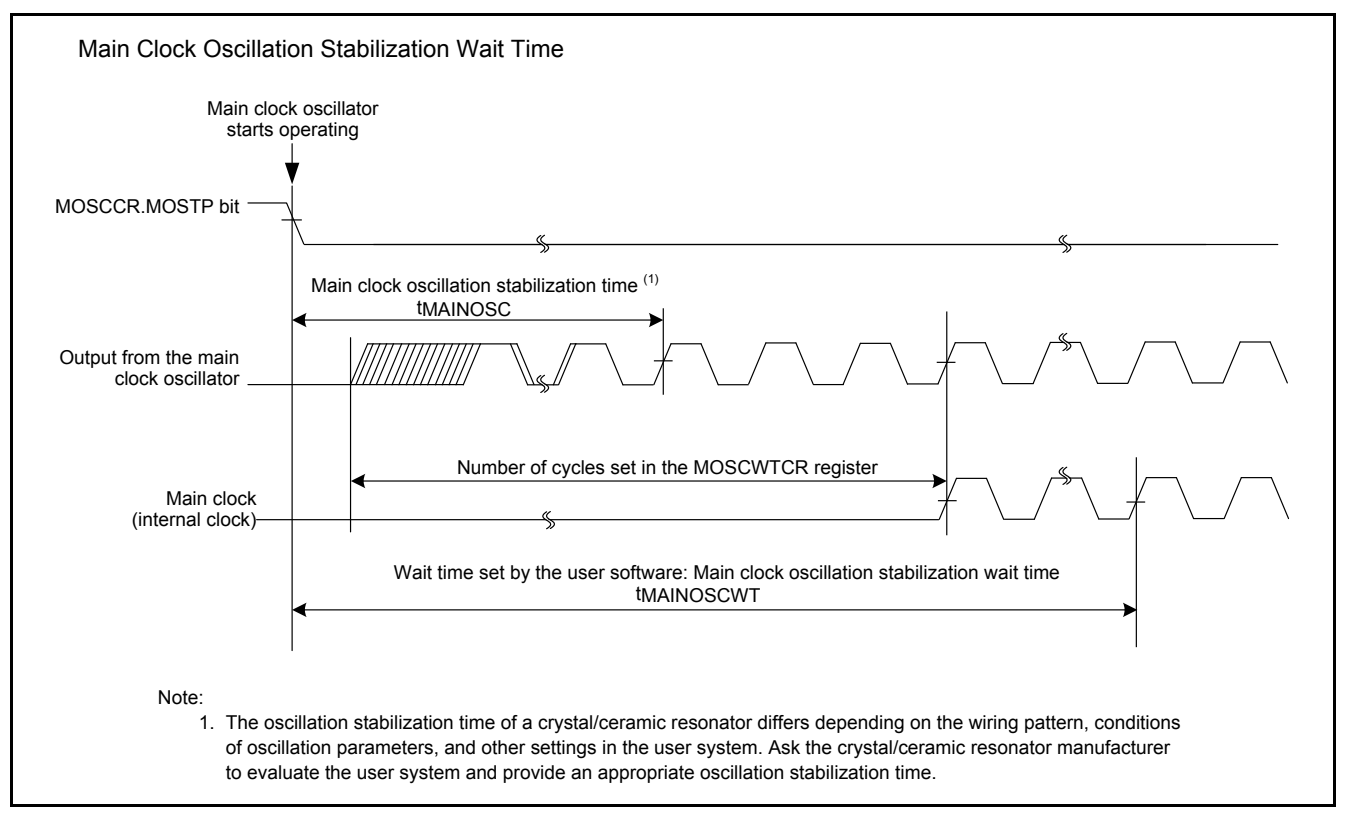

<span id="page-9-3"></span><span id="page-9-2"></span>**Figure 3.1 Main Clock Oscillation Stabilization Wait Time**

#### <span id="page-9-5"></span><span id="page-9-4"></span>**Table 3.4 Setting Value for the MOSCWTCR Register and Oscillation Stabilization Wait Time**

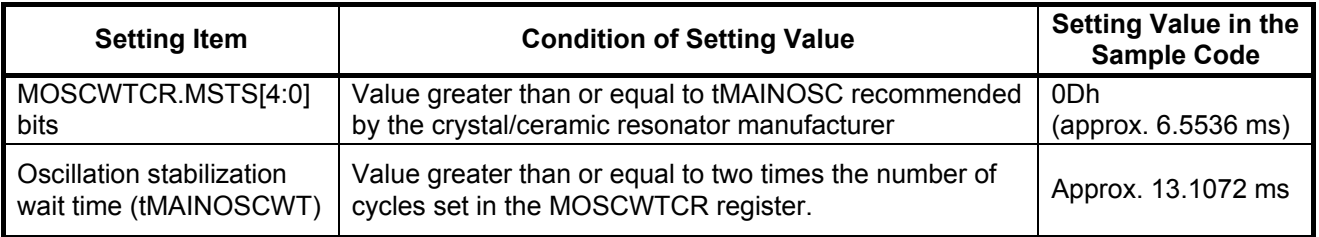

## <span id="page-10-0"></span>**3.3.2.2 PLL Clock Oscillation Stabilization Wait Time**

## **(When enabling PLL oscillation after the main clock oscillation stabilization wait time elapses)**

[Figure 3.2](#page-10-1) shows th[e PLL Clock Oscillation Stabilization Wait Time](#page-10-2) and [Table 3.5](#page-10-3) lists th[e Setting Value of the](#page-10-4)  PLLWTCR [Register and Oscillation Stabilization Wait Time.](#page-10-4)

Set the PLL wait control register (PLLWTCR) to a value greater than or equal to the PLL clock oscillation stabilization time (tPLL1 (max. 500 µs)). Set the PLL clock oscillation stabilization wait time (tPLLWT1) to a value greater than or equal to 1.5 ms.

tPLL1 is a maximum of 500 µs, thus the setting value in the PLLWTCR register is 09h (approximately 655.36 µs), and the setting value for tPLLWT1 is approximately 1.50 ms.

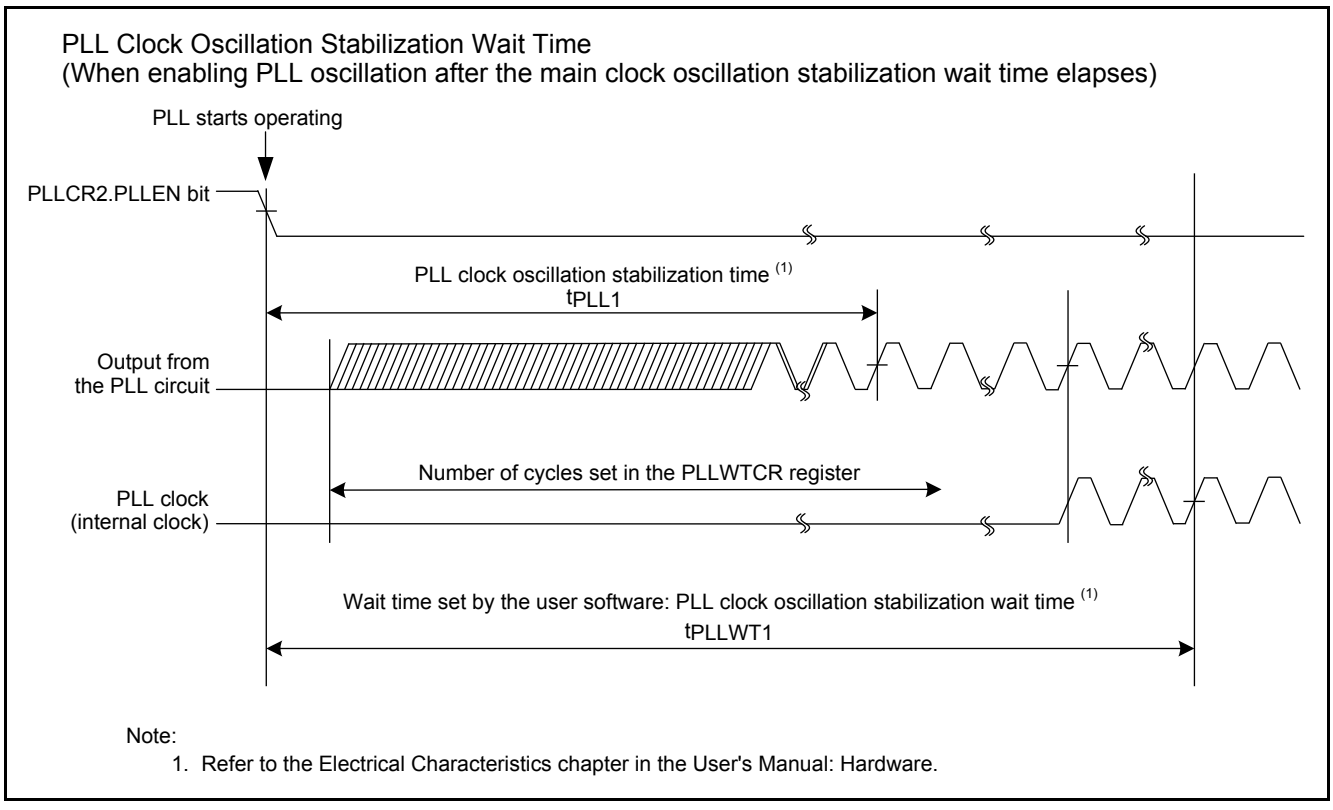

<span id="page-10-2"></span><span id="page-10-1"></span>**Figure 3.2 PLL Clock Oscillation Stabilization Wait Time**

<span id="page-10-4"></span><span id="page-10-3"></span>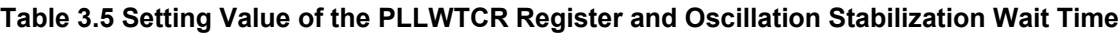

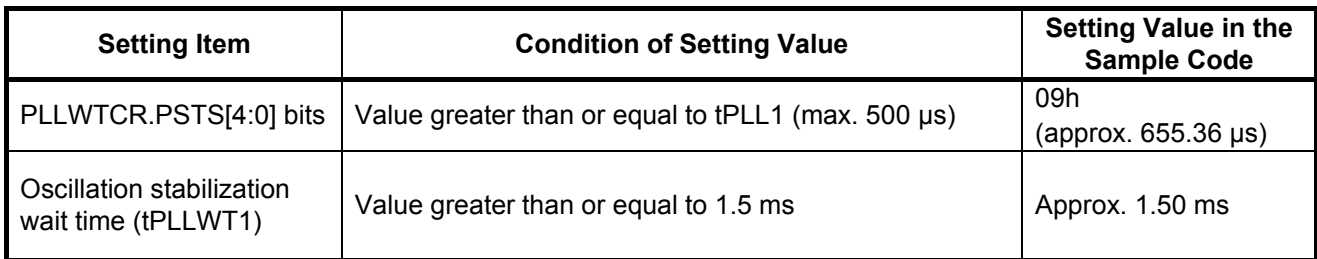

### <span id="page-11-0"></span>**3.3.2.3 Sub-Clock Oscillation Stabilization Wait Time**

[Figure 3.3](#page-11-1) shows th[e Sub-Clock Oscillation Stabilization Wait Time](#page-11-2) an[d Table 3.6](#page-11-3) lists the [Setting Value of the](#page-11-4)  SOSCWTCR [Register and Oscillation Stabilization Wait Time.](#page-11-4)

Set the sub-clock oscillator wait control register (SOSCWTCR) to a value greater than or equal to the sub-clock oscillation stabilization time (tSUBOSC) recommended by the crystal/ceramic resonator manufacturer. Set the subclock oscillation stabilization wait time (tSUBOSCWT) to a value greater than or equal to two times the value set in the SOSCWTCR register.

tSUBOSC used in the sample code is 1.3 seconds, thus the setting value in the SOSCWTCR register is 00h (2 sec. + approx. 61 µs), and the setting value for tSUBOSCWT is approximately 4 seconds.

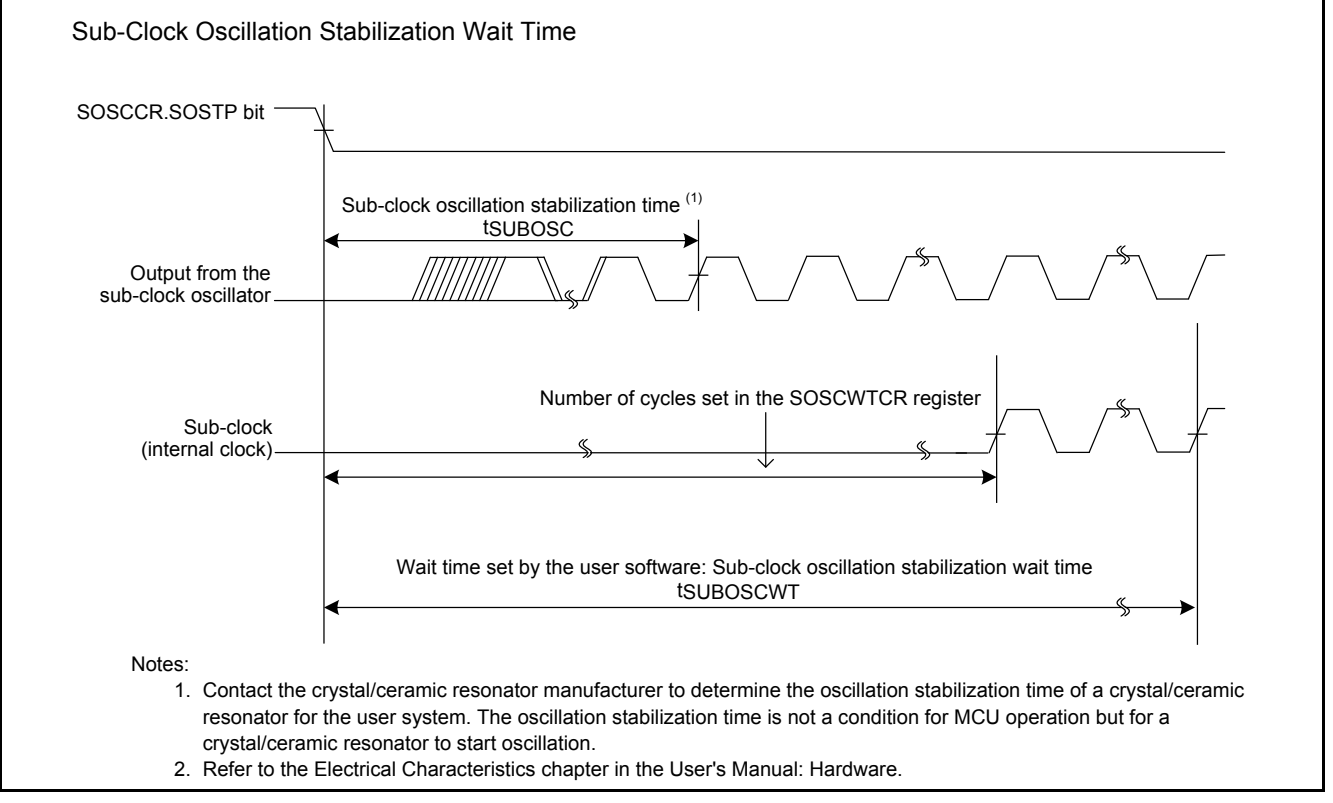

<span id="page-11-2"></span><span id="page-11-1"></span>**Figure 3.3 Sub-Clock Oscillation Stabilization Wait Time**

<span id="page-11-4"></span><span id="page-11-3"></span>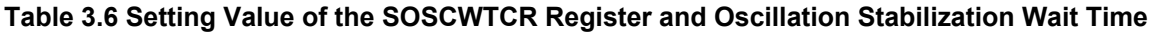

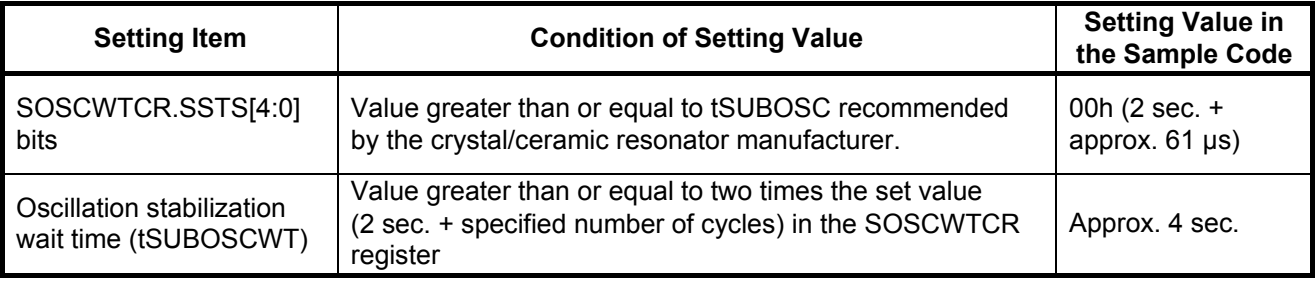

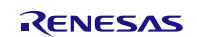

## <span id="page-12-0"></span>**3.3.2.4 HOCO Clock Oscillation Stabilization Wait Time**

[Figure 3.4](#page-12-1) shows th[e HOCO Clock Oscillation Stabilization Wait Time](#page-12-2) an[d Table 3.7](#page-12-3) lists the [Setting Value of the](#page-12-4)  HOCOWTCR2 [Register and Oscillation Stabilization Wait Time.](#page-12-4)

Set 02h (7168 cycles) to the HOCO wait control register (HOCOWTCR2) when the HOCO clock oscillation frequency (fHOCO) is other than 50 MHz (32/36.864/40 MHz), and 03h (9216 cycles) when fHOCO is 50 MHz. Set the HOCO clock oscillation stabilization wait time (tHOCOWT) to a value greater than or equal to 350 µs.

fHOCO used in the sample code is 50 MHz, thus the setting value in the HOCOWTCR2 register is 03h (approximately 184.32 µs), and the setting value for tHOCOWT is approximately 350 µs.

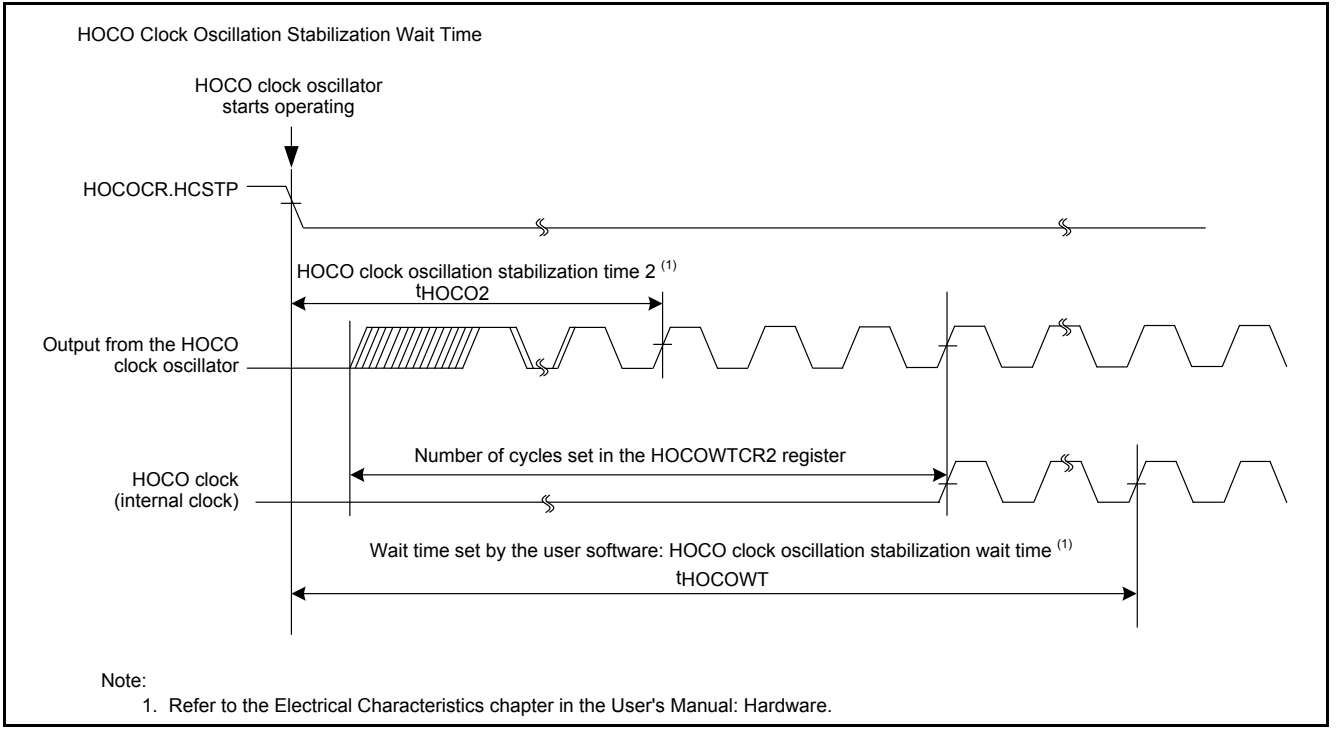

<span id="page-12-2"></span><span id="page-12-1"></span>**Figure 3.4 HOCO Clock Oscillation Stabilization Wait Time**

#### <span id="page-12-4"></span><span id="page-12-3"></span>**Table 3.7 Setting Value of the HOCOWTCR2 Register and Oscillation Stabilization Wait Time**

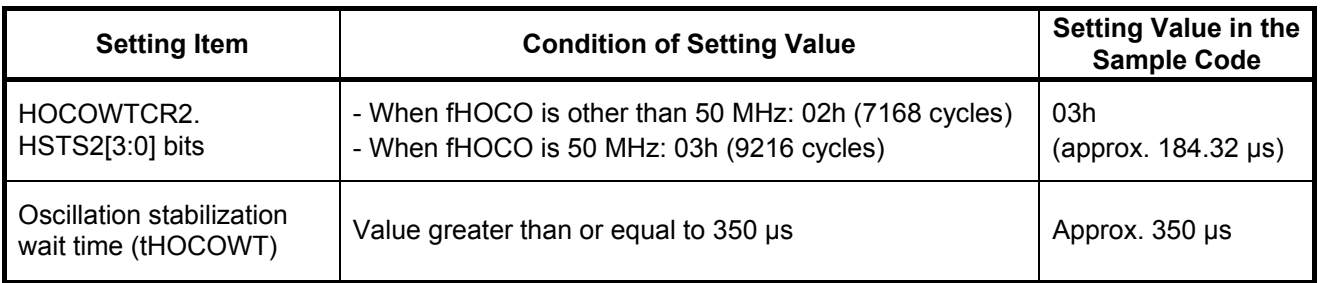

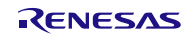

## <span id="page-13-0"></span>**3.4 File Composition**

[Table 3.8](#page-13-2) lists the [Files Used in the Sample Code.](#page-13-3) Files generated by the integrated development environment are not included in this table.

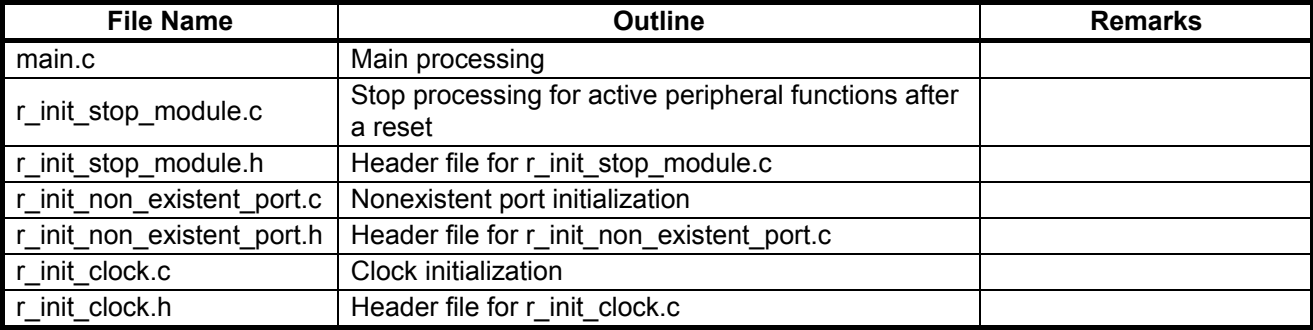

#### <span id="page-13-3"></span><span id="page-13-2"></span>**Table 3.8 Files Used in the Sample Code**

## <span id="page-13-1"></span>**3.5 Option-Setting Memory**

[Table 3.9](#page-13-4) lists the [Option-Setting Memory Configured in the Sample Code.](#page-13-5) When necessary, set a value suited to the user system.

<span id="page-13-5"></span><span id="page-13-4"></span>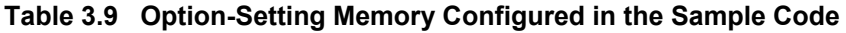

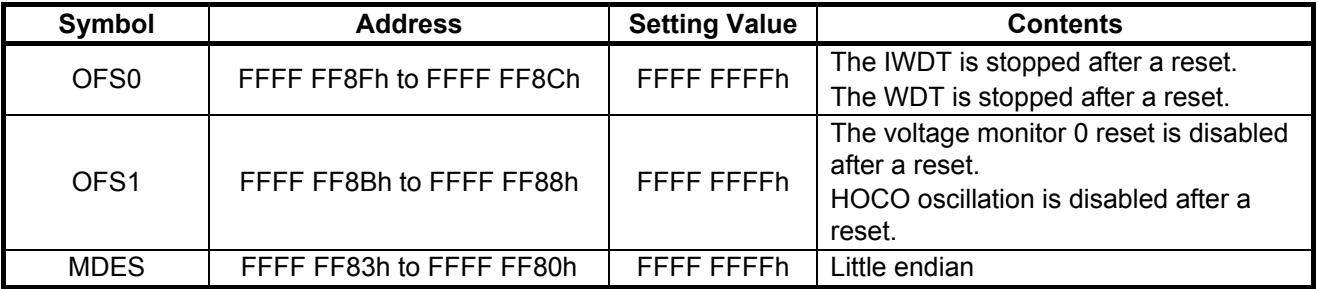

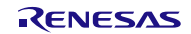

## <span id="page-14-0"></span>**3.6 Constants**

[Table 3.10](#page-14-1) and [Table 3.11](#page-15-0) list the constants used in the sample code, which can be changed by users. [Table 3.12](#page-16-0) lists the constants used in the sample code, which cannot be changed by users. [Table 3.13](#page-17-0) lists the [Constants when a 100-Pin](#page-17-1)  [Package is Used \(PIN\\_SIZE=100\),](#page-17-1) [Table 3.14](#page-17-2) lists the [Constants when a 80-Pin Package is Used \(PIN\\_SIZE=80\),](#page-17-3) and [Table 3.15](#page-17-4) lists the [Constants when a 64-Pin Package is Used \(PIN\\_SIZE=64\).](#page-17-5)

<span id="page-14-1"></span>**Table 3.10 Constants Used in the Sample Code (1/2) (Users can change the constants listed in this table.)**

| <b>Constant Name</b>                              | <b>Setting Value</b> | <b>Contents</b>                                                                                                    |  |  |
|---------------------------------------------------|----------------------|----------------------------------------------------------------------------------------------------|--|--|
| SEL MAIN <sup>(1)</sup>                           | <b>B_USE</b>         | Selection of the main clock operation:<br>- B_USE: Used (main clock oscillating)<br>- B NOT USE: Not used (main clock stopped) |  |  |
| MAIN CLOCK Hz <sup>(1)</sup>                      | 20,000,000 L         | Oscillation frequency of a crystal/ceramic resonator<br>for the main clock (Hz)                                                |  |  |
| REG MOFCR <sup>(1)</sup>                          | 30 <sub>h</sub>      | Setting for the driving ability of the main clock<br>oscillator (set value in the MOFCR register)                              |  |  |
| REG MOSCWTCR <sup>(1)</sup>                       | ODh                  | Set value in the main clock wait control register                                                                              |  |  |
| WAIT_TIME_FOR_MAIN_<br>OSCILLATION <sup>(1)</sup> | 13,107,200L          | Main clock oscillation stabilization wait time (ns)                                                                            |  |  |
| $SEL$ _SUB $(1, 2)$                               | <b>B NOT USE</b>     | Selection of the sub-clock usage for the system<br>clock:<br>- B _USE: Used<br>- B_NOT_USE: Not used                           |  |  |
| SEL_RTC $(1, 2)$                                  | <b>B NOT USE</b>     | Selection of the sub-clock usage for the RTC count<br>source:<br>- B_USE: Used<br>- B_NOT_USE: Not used                        |  |  |
| SUB CLOCK Hz <sup>(1)</sup>                       | 32,768L              | Oscillation frequency of a crystal for the sub-clock<br>(Hz)                                                                   |  |  |
| REG_SOSCWTCR <sup>(1)</sup>                       | 00h                  | Set value in the sub-clock wait control register                                                                               |  |  |
| WAIT_TIME_FOR_SUB_<br>OSCILLATION <sup>(1)</sup>  | 4,000,000,000L       | Sub-clock oscillation stabilization wait time (ns)                                                                             |  |  |
| REG RCR3 <sup>(1)</sup>                           | CL LOW               | Selection of the sub-clock oscillator driving ability:<br>- CL STD: Standard clock loads<br>- CL LOW: Low clock loads          |  |  |
| SEL CNTMD <sup>(1)</sup>                          | CNTMD CAL            | Selection of the real-time clock count mode<br>- CNTMD CAL: Calendar count mode<br>- CNTMD_BIN: Binary count mode              |  |  |
| SEL PLL <sup>(1)</sup>                            | <b>B USE</b>         | Selection of the PLL clock operation:<br>- B USE: Used (PLL clock oscillating)<br>- B NOT USE: Not used (PLL clock stopped)    |  |  |
| REG_PLLCR <sup>(1)</sup>                          | 0901h                | PLL input division ratio and frequency multiplication<br>factor setting (set value in the PLLCR register)                      |  |  |
| REG PLLWTCR <sup>(1)</sup>                        | 09h                  | Set value in the PLL wait control register                                                                                     |  |  |
| WAIT_TIME_FOR_PLL_<br>OSCILLATION <sup>(1)</sup>  | 1,500,000L           | PLL clock oscillation stabilization wait time (ns)                                                                             |  |  |

#### Notes:

1. Change the setting value in r\_init\_clock.h according to the user system.

2. The sub-clock operation is set to be oscillating by setting B\_USE (sub-clock used) to either of the SEL\_SUB constant or SEL\_RTC constant, or both.

#### <span id="page-15-0"></span>**Table 3.11 Constants Used in the Sample Code (2/2) (Users can change the constants listed in this table.)**

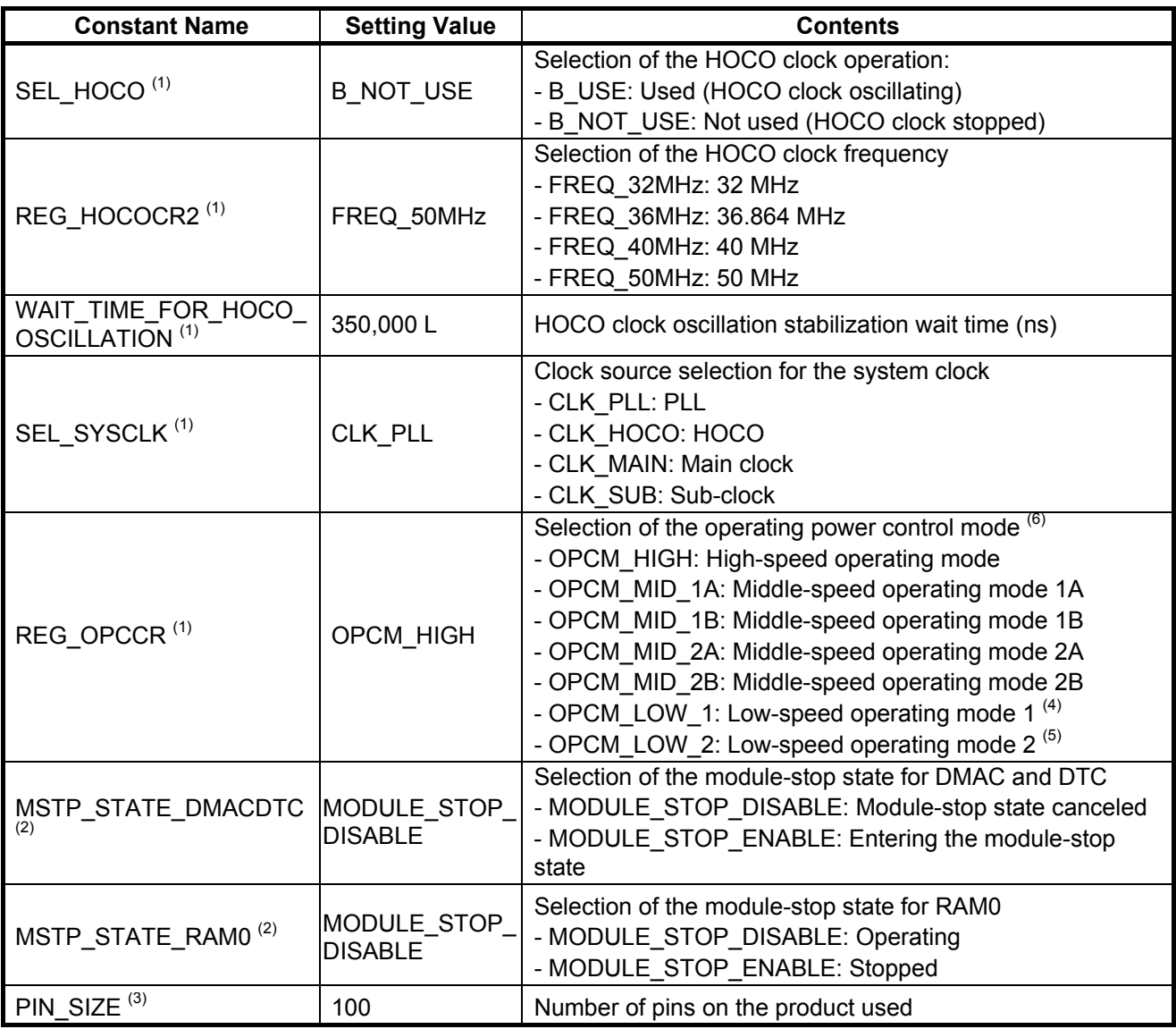

Notes:

1. Change the setting value in r\_init\_clock.h according to the user system.

2. Change the setting value in r\_init\_stop\_module.h according to the user system.

3. Change the setting value in r\_init\_non\_existent\_port.h according to the user system.

4. When PLL is set to be oscillating, low-speed operating mode 1 is not available.

5. When PLL or HOCO is set to be oscillating, low-speed operating mode 2 is not available.

6. The ranges of the operating frequency and operating voltage differ depending on operating modes. Refer to the User's Manual: Hardware for details.

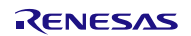

#### <span id="page-16-0"></span>**Table 3.12 Constants Used in the Sample Code**

**(Users cannot change the constants listed in this table.)**

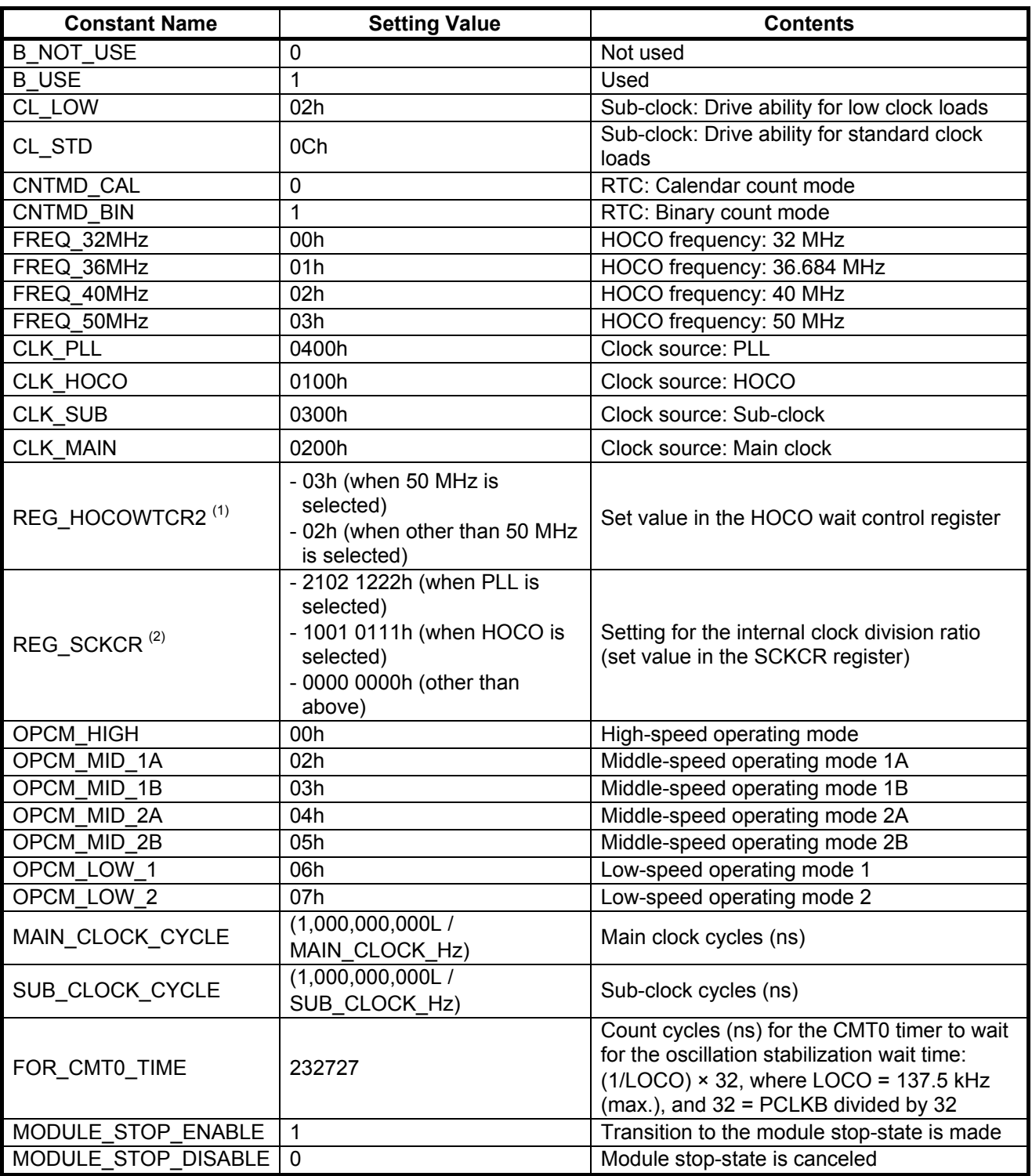

Notes:

- 1. The setting value varies depending on the HOCO frequency selected.
- 2. The setting value varies depending on the clock source of the system clock selected.

<span id="page-17-1"></span><span id="page-17-0"></span>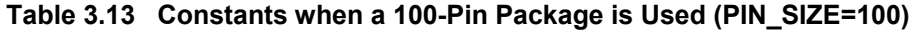

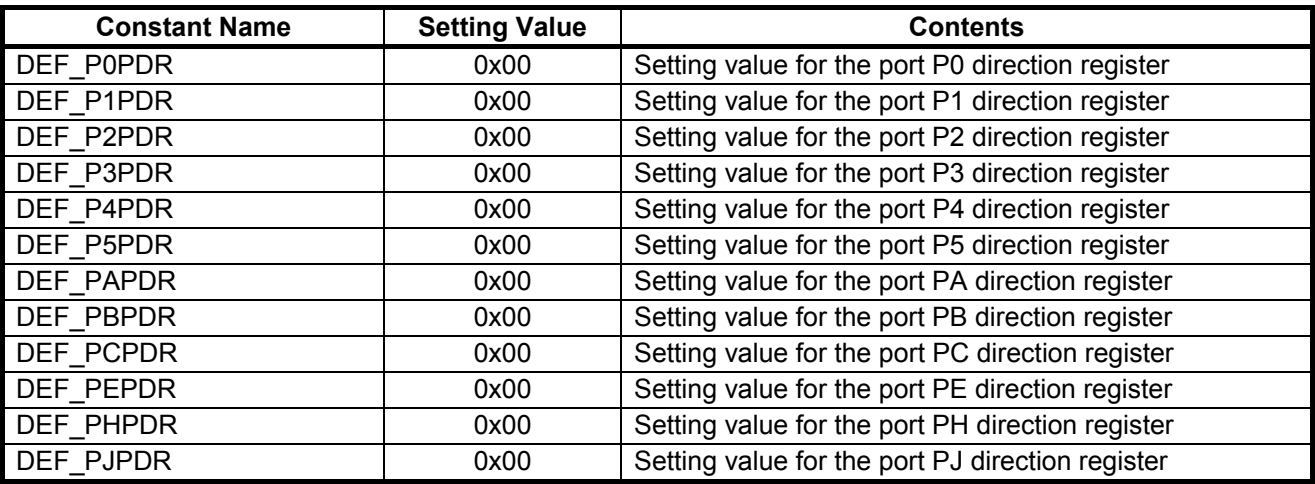

<span id="page-17-3"></span><span id="page-17-2"></span>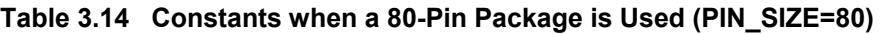

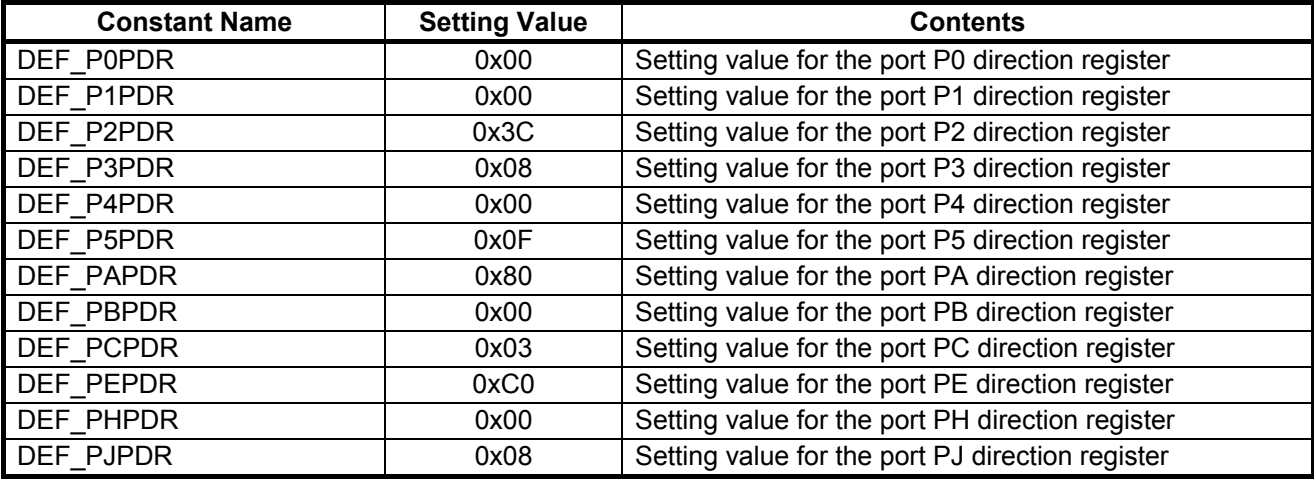

## <span id="page-17-5"></span><span id="page-17-4"></span>**Table 3.15 Constants when a 64-Pin Package is Used (PIN\_SIZE=64)**

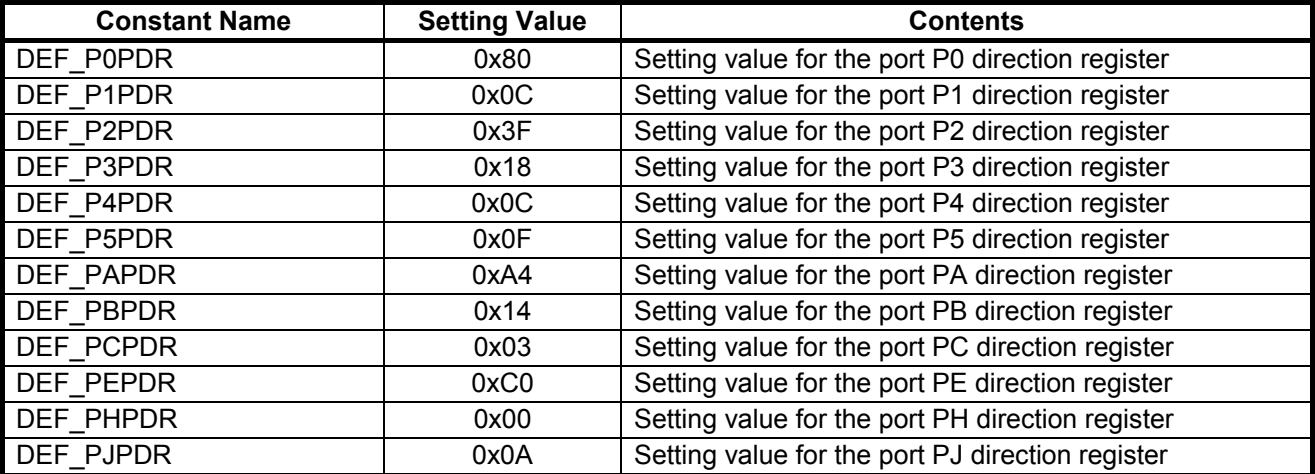

## <span id="page-18-0"></span>**3.7 Functions**

[Table 3.16](#page-18-1) lists the [Functions Used in the Sample Code.](#page-18-2)

<span id="page-18-2"></span><span id="page-18-1"></span>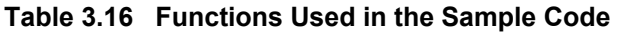

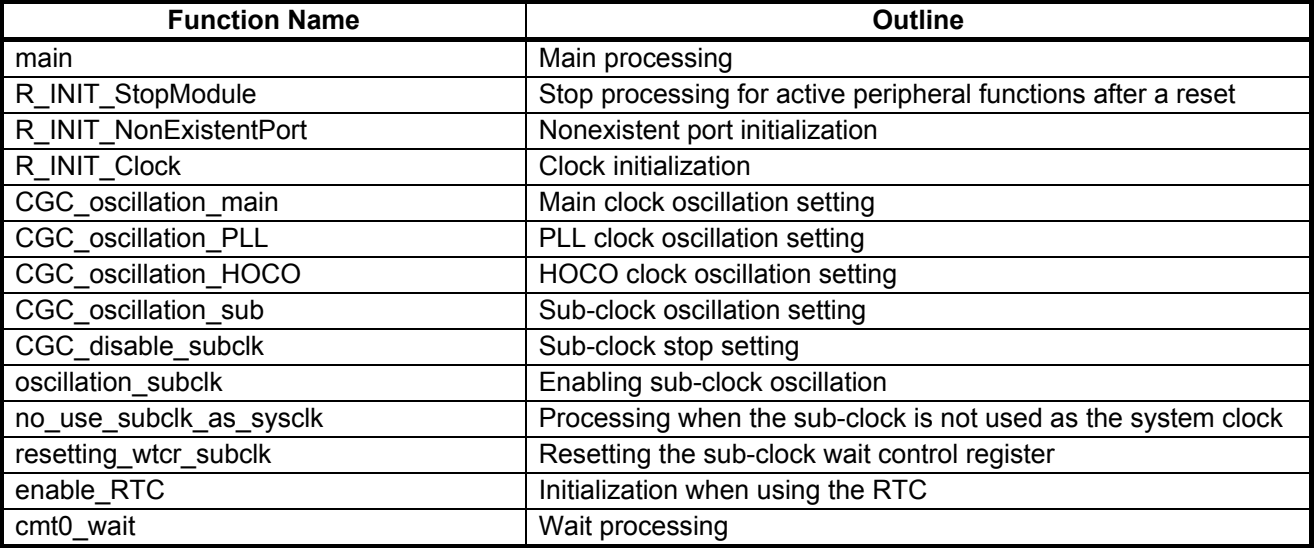

## <span id="page-19-0"></span>**3.8 Function Specifications**

The following tables list the sample code function specifications.

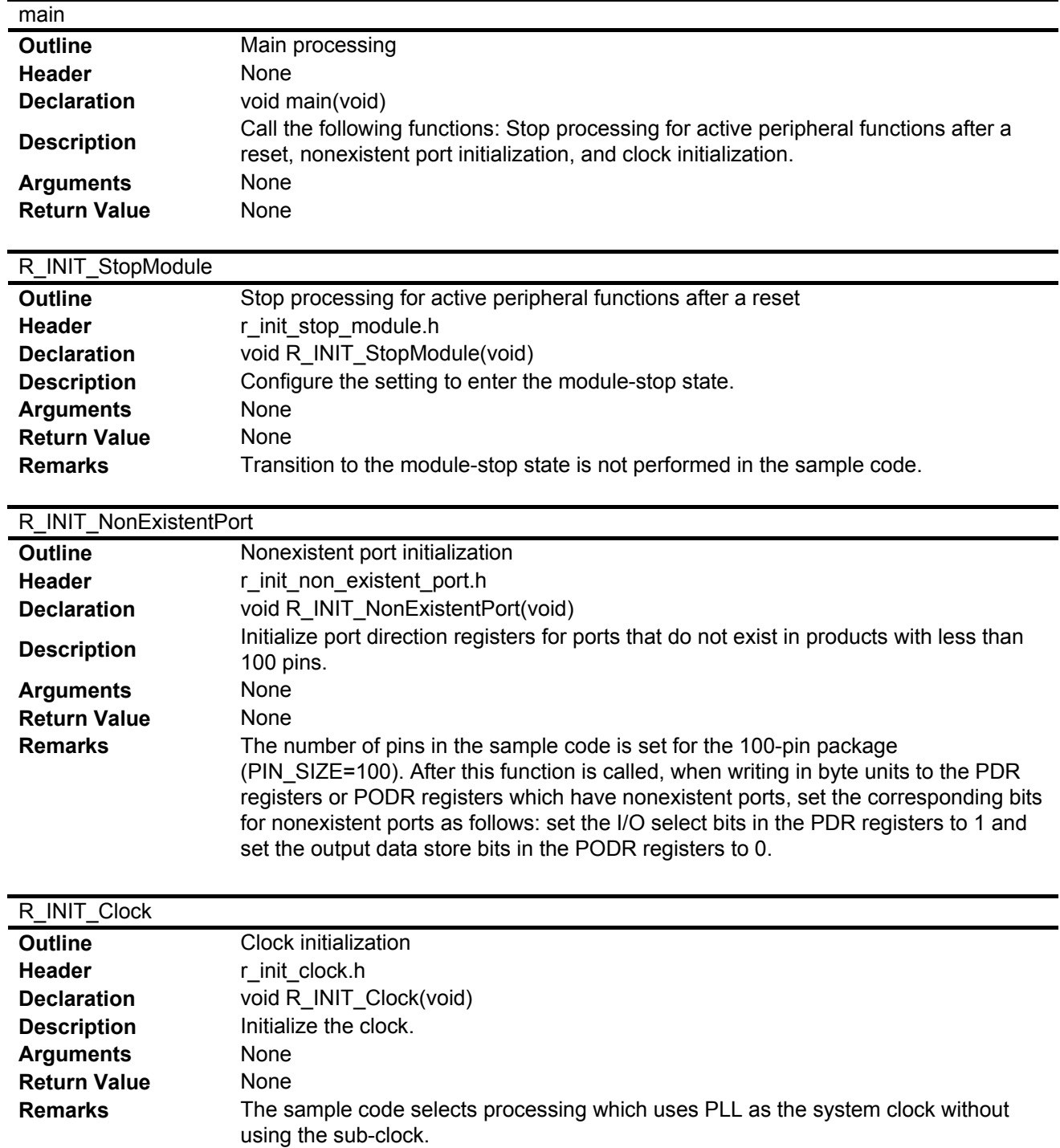

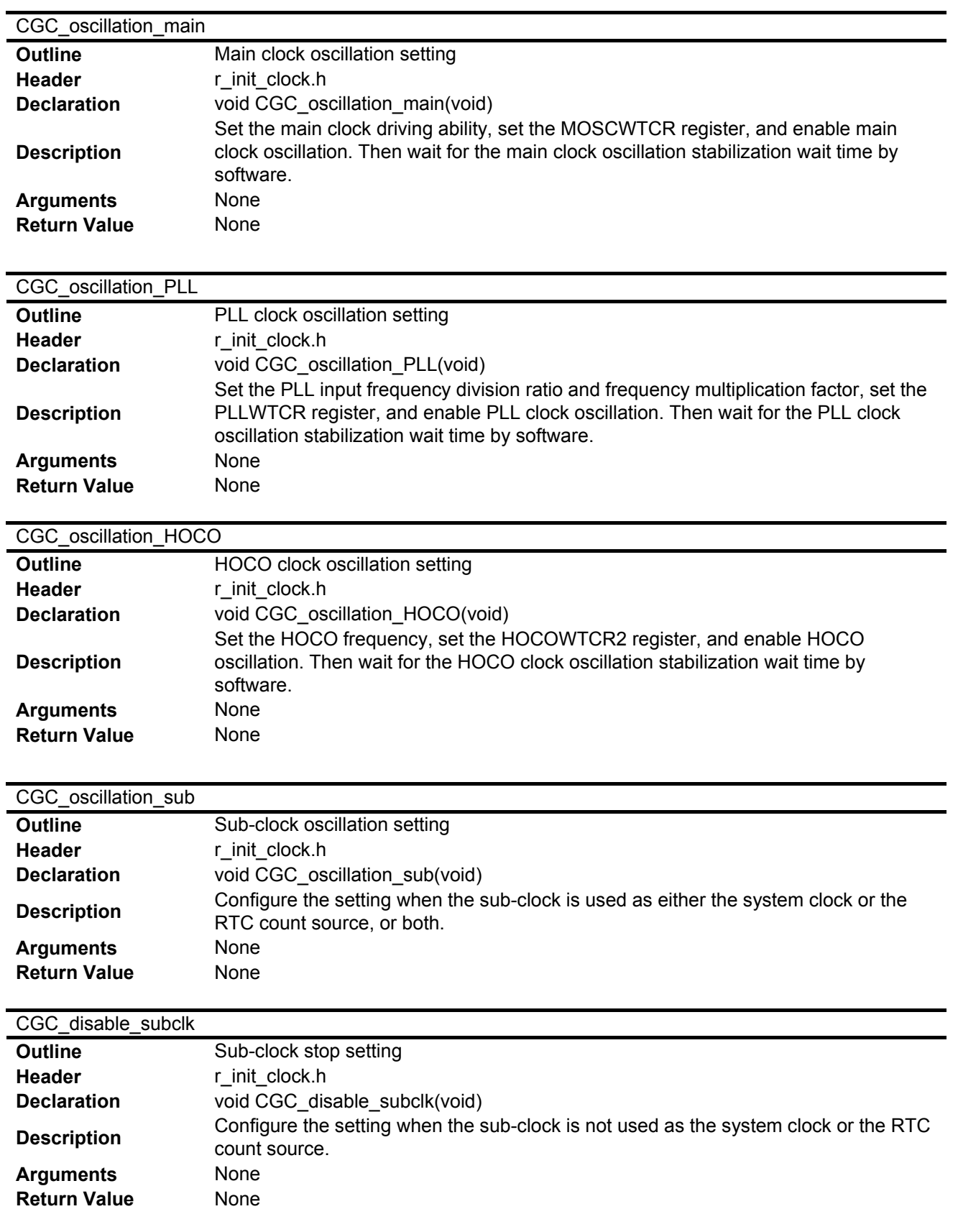

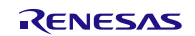

## oscillation\_subclk

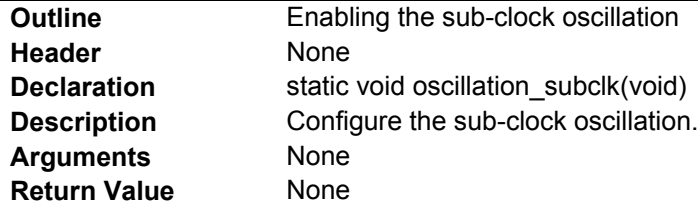

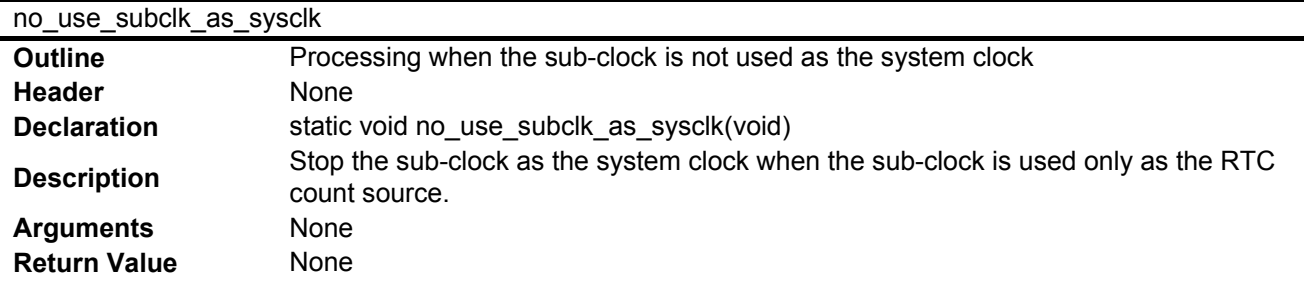

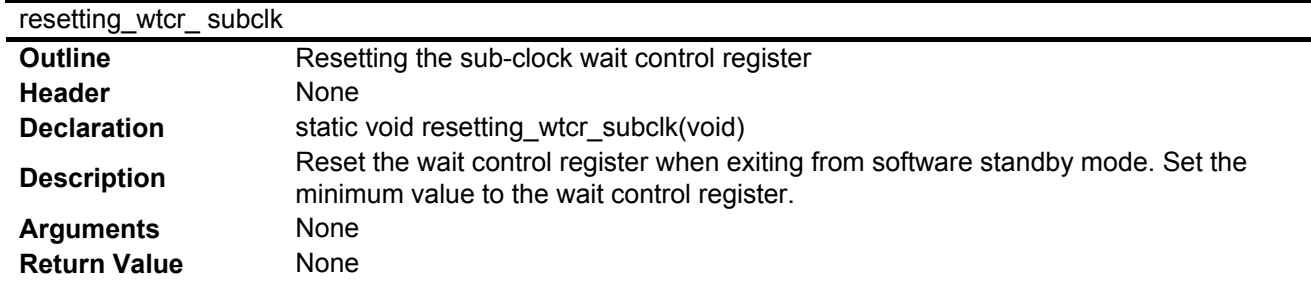

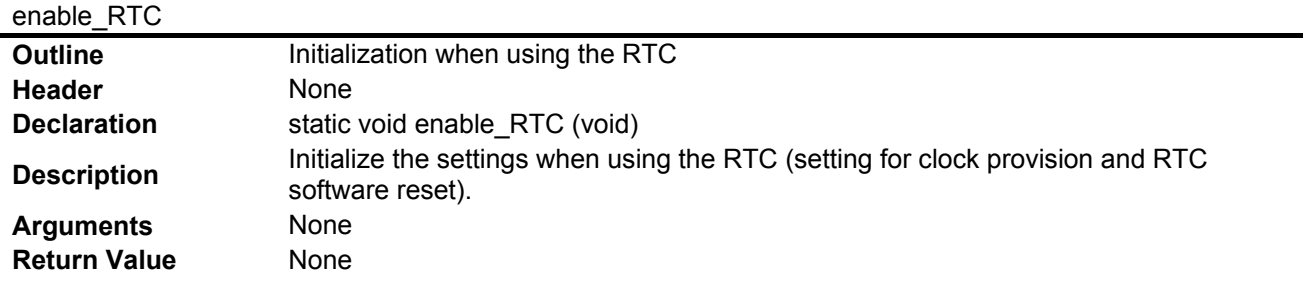

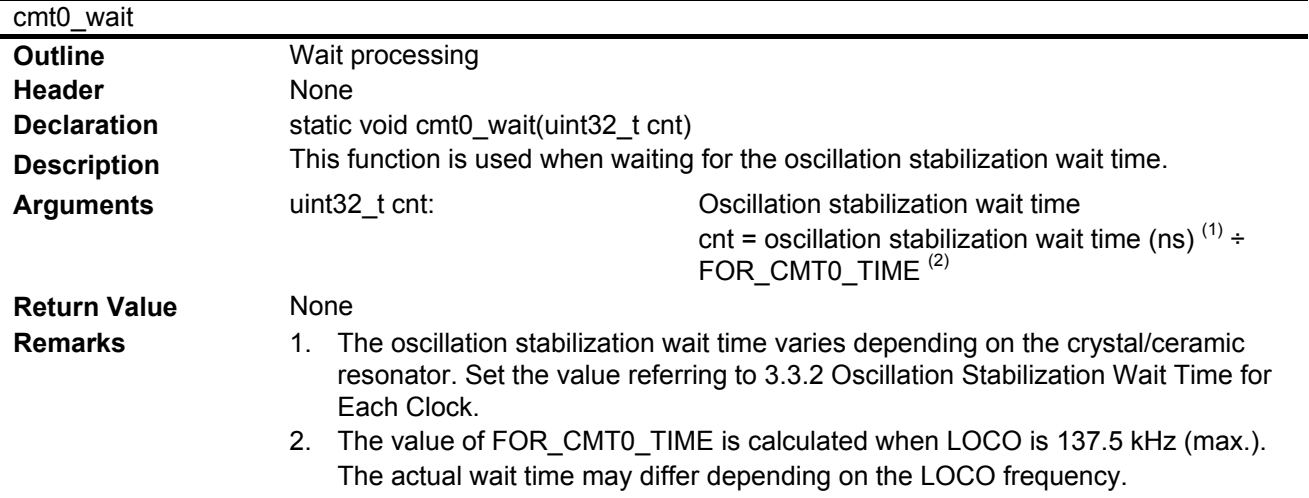

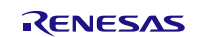

## <span id="page-22-0"></span>**3.9 Flowcharts**

### <span id="page-22-1"></span>**3.9.1 Main Processing**

[Figure 3.5](#page-22-3) shows th[e Main Processing.](#page-22-4)

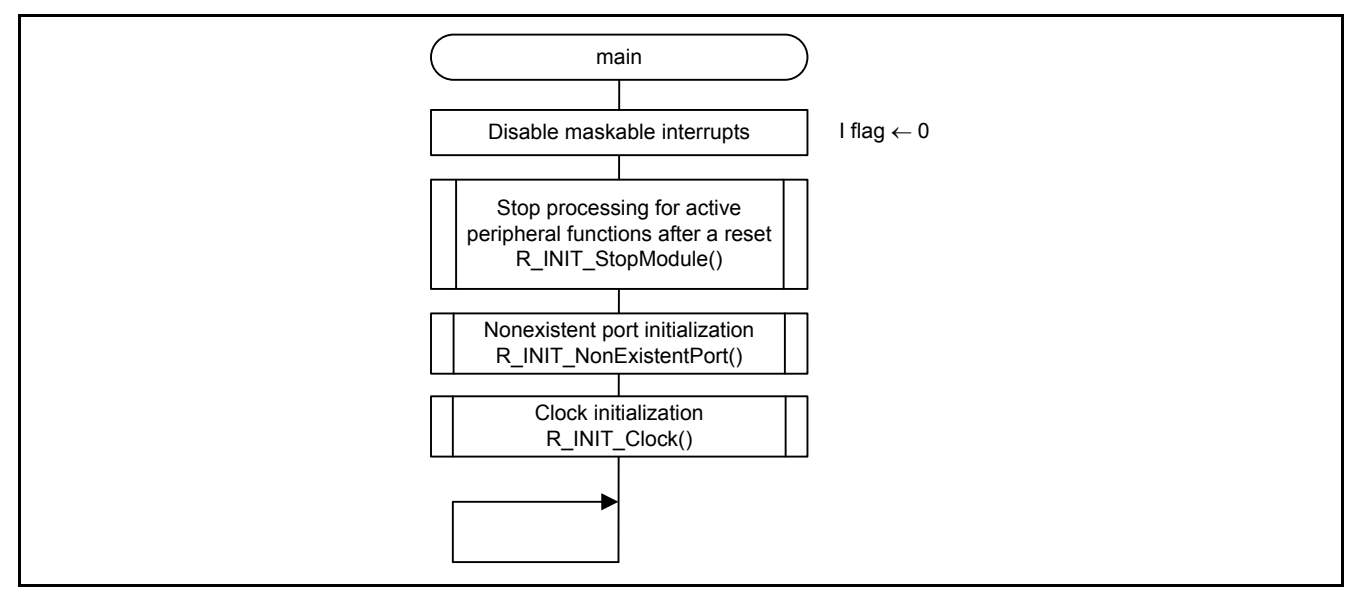

<span id="page-22-4"></span><span id="page-22-3"></span>**Figure 3.5 Main Processing**

## <span id="page-22-2"></span>**3.9.2 Stop Processing for Active Peripheral Functions after a Reset**

[Figure 3.6](#page-22-5) shows th[e Stop Processing for Active Peripheral Functions after a Reset.](#page-22-6)

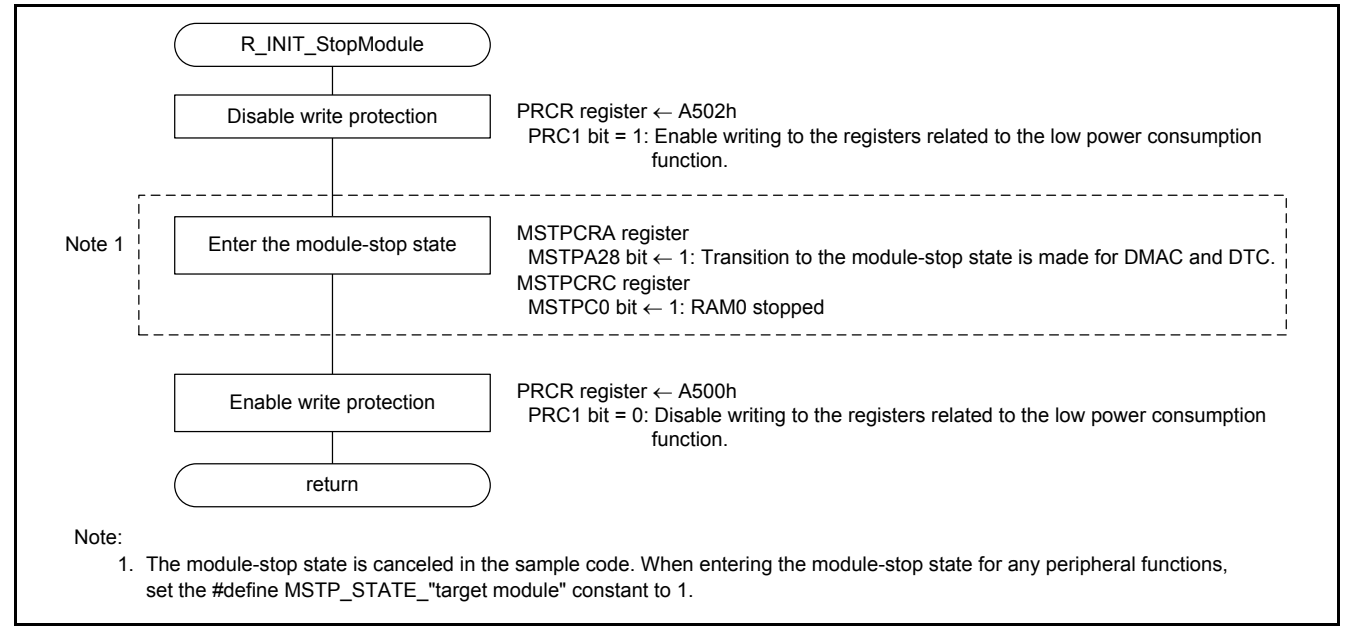

<span id="page-22-6"></span><span id="page-22-5"></span>**Figure 3.6 Stop Processing for Active Peripheral Functions after a Reset**

#### <span id="page-23-0"></span>**3.9.3 Nonexistent Port Initialization**

[Figure 3.7](#page-23-1) shows th[e Nonexistent Port Initialization.](#page-23-2)

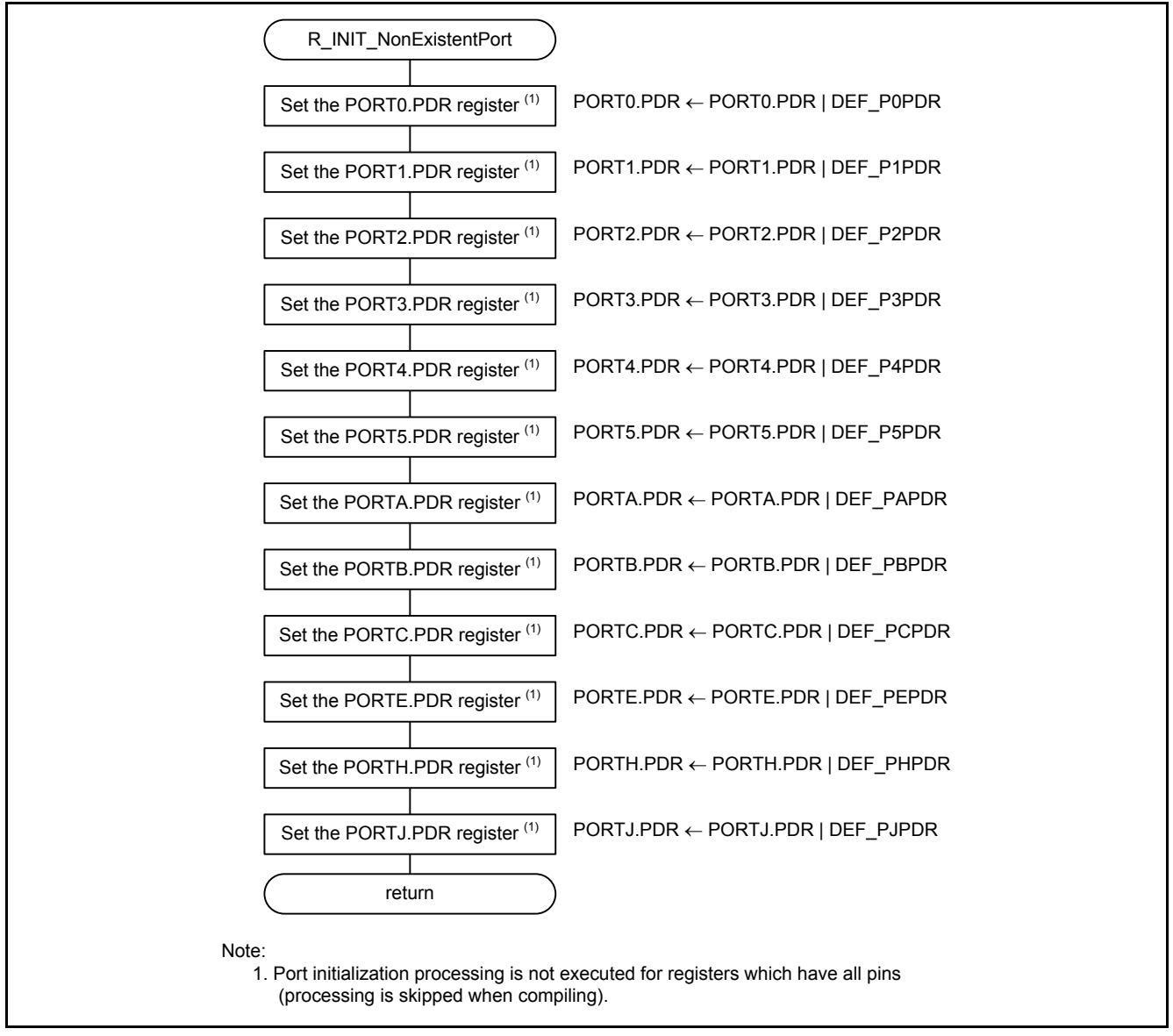

<span id="page-23-2"></span><span id="page-23-1"></span>**Figure 3.7 Nonexistent Port Initialization**

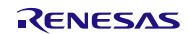

#### <span id="page-24-0"></span>**3.9.4 Clock Initialization**

[Figure 3.8](#page-24-1) and [Figure 3.9](#page-25-0) show the clock initialization.

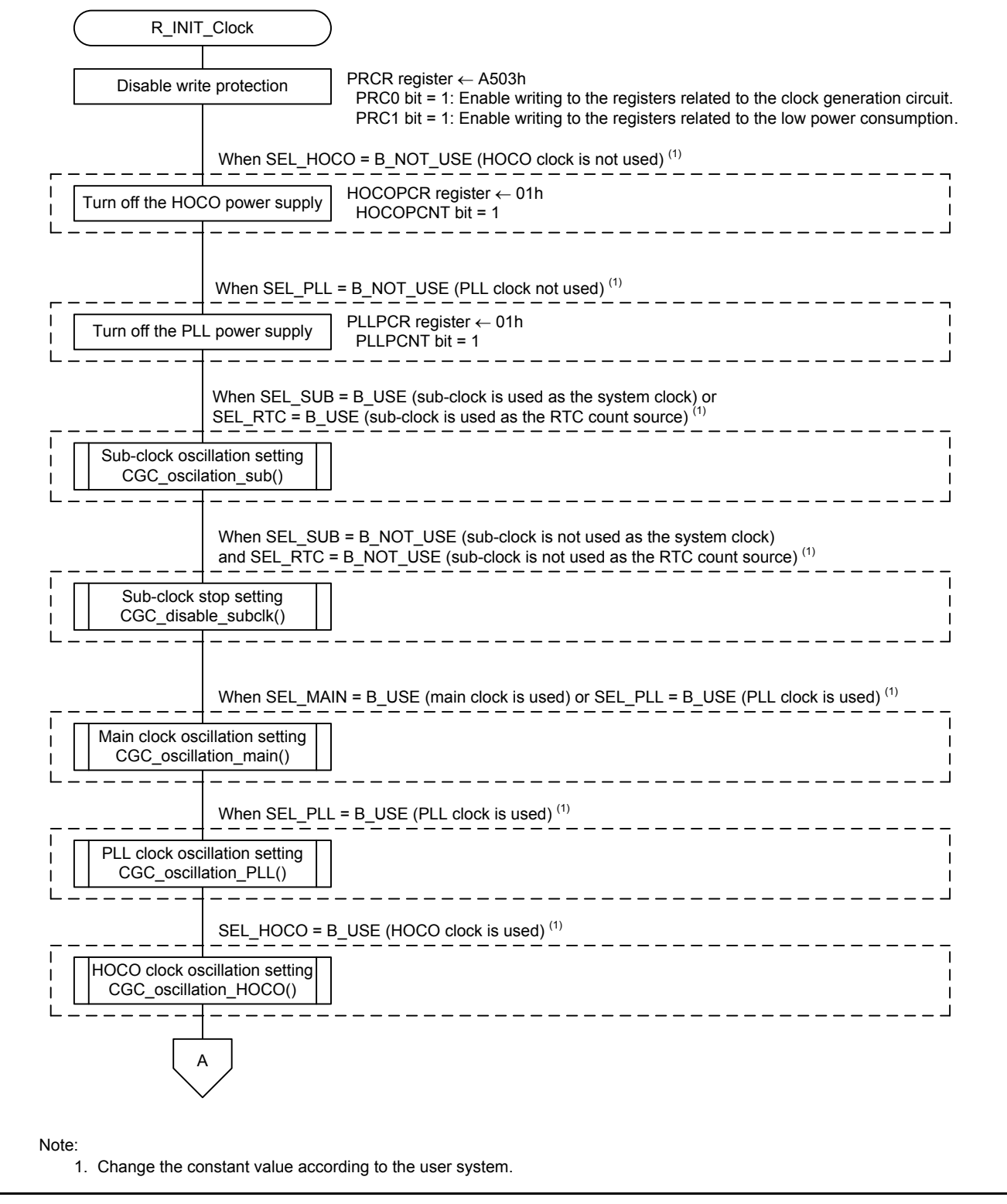

<span id="page-24-1"></span>**Figure 3.8 Clock Initialization (1/2)**

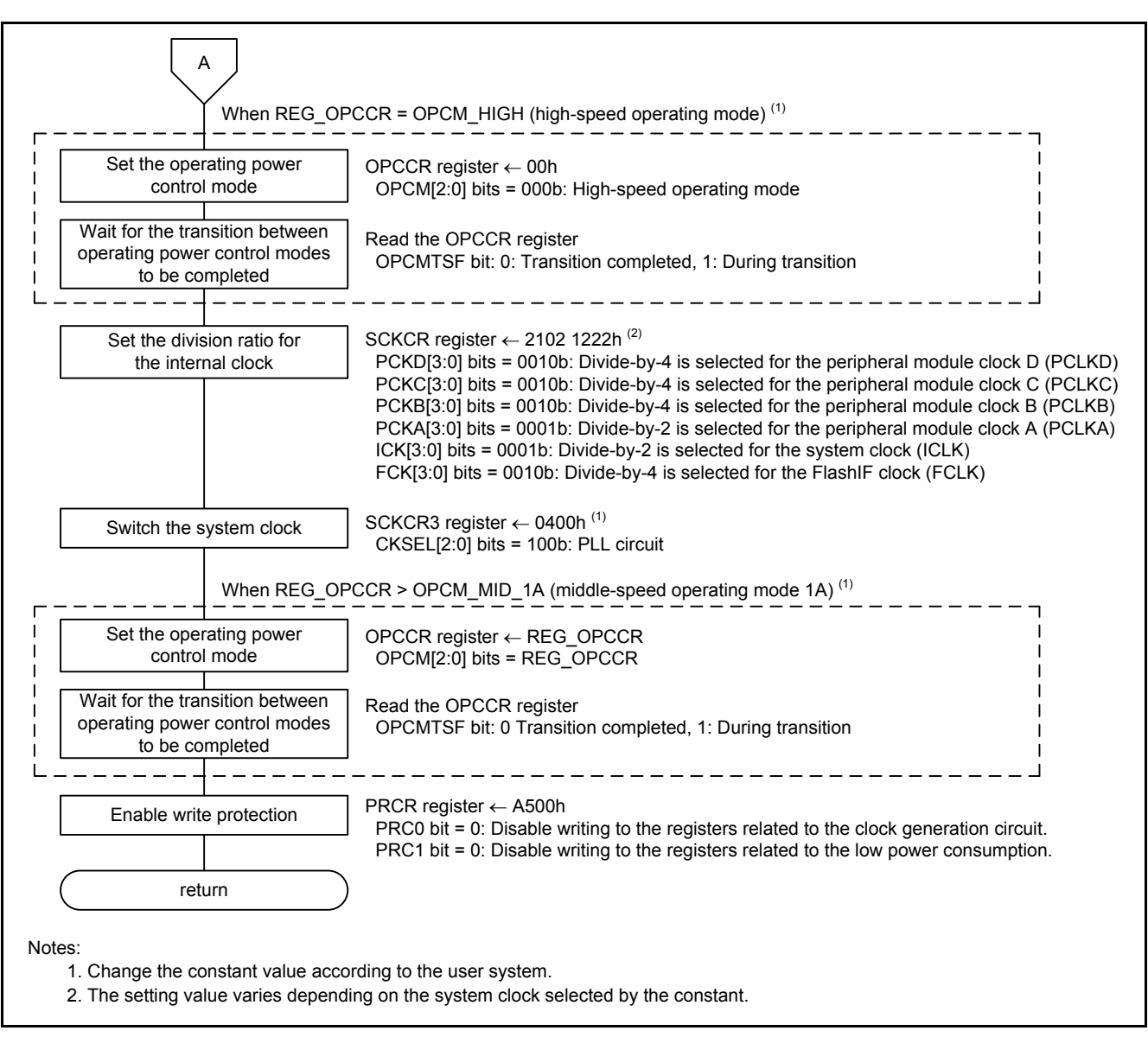

<span id="page-25-0"></span>**Figure 3.9 Clock Initialization (2/2)**

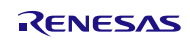

## <span id="page-26-0"></span>**3.9.5 Main Clock Oscillation Setting**

[Figure 3.10](#page-26-2) shows th[e Main Clock Oscillation Setting.](#page-26-3)

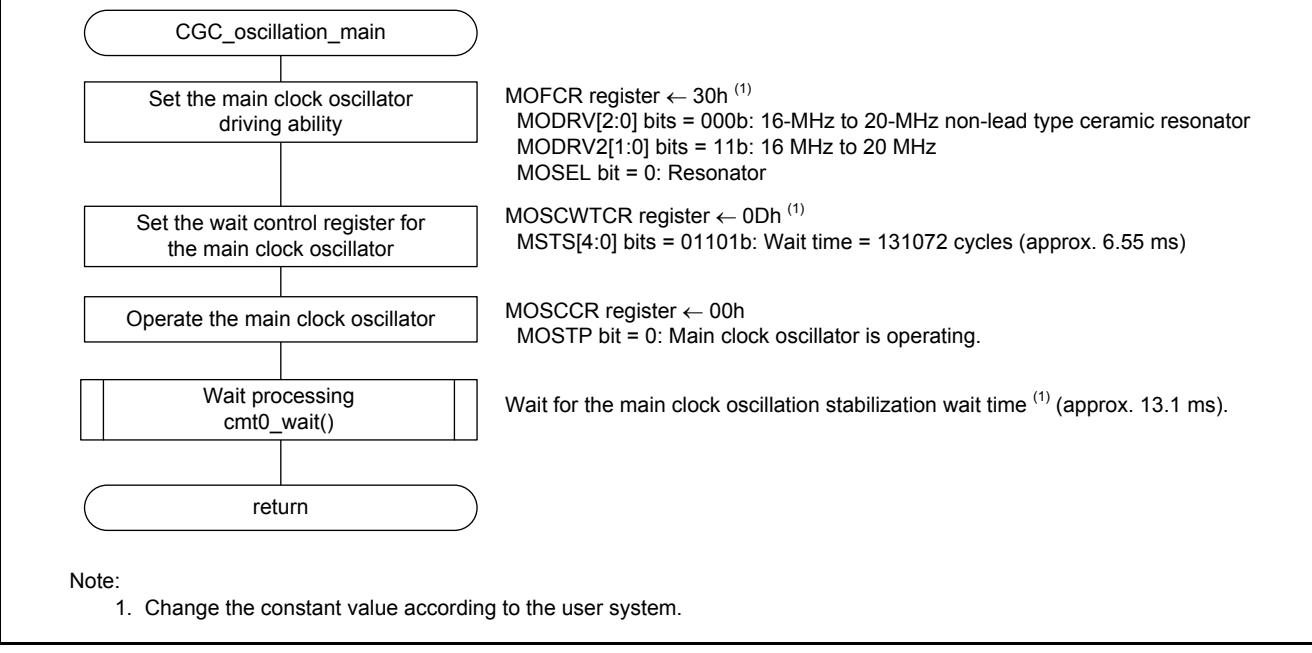

<span id="page-26-3"></span><span id="page-26-2"></span>**Figure 3.10 Main Clock Oscillation Setting**

#### <span id="page-26-1"></span>**3.9.6 PLL Clock Oscillation Setting**

[Figure 3.11](#page-26-4) shows th[e PLL Clock Oscillation Setting.](#page-26-5)

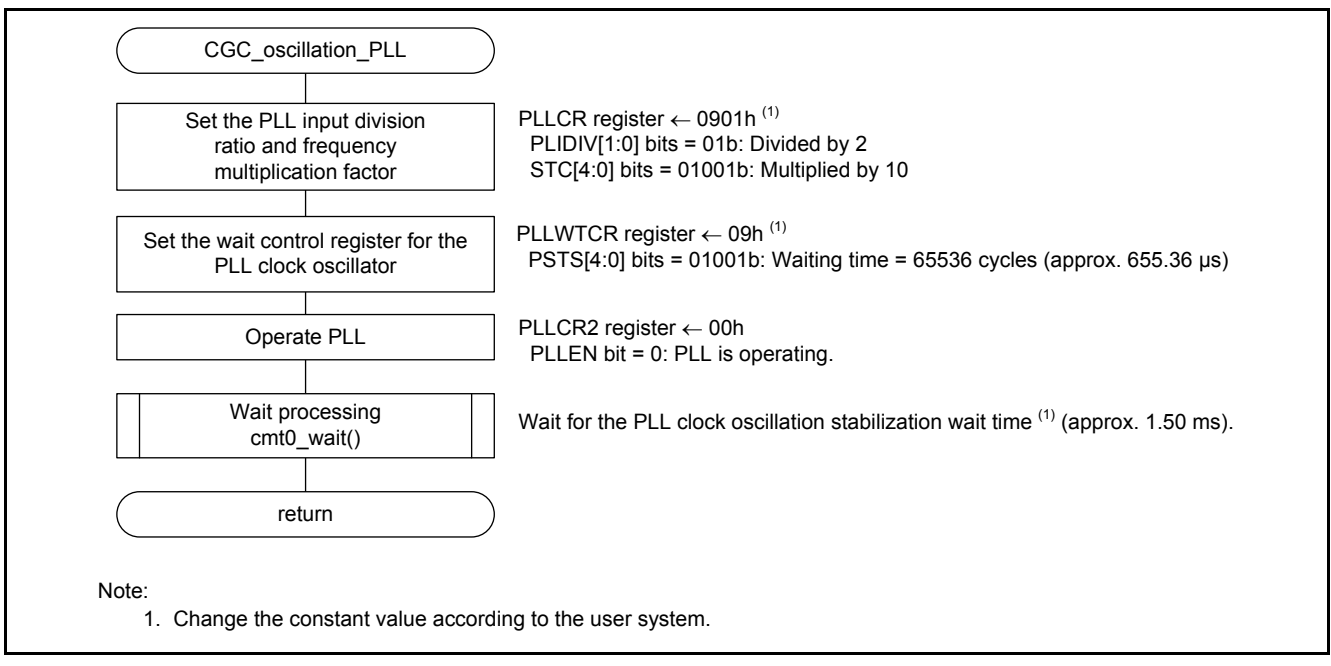

<span id="page-26-5"></span><span id="page-26-4"></span>**Figure 3.11 PLL Clock Oscillation Setting**

## <span id="page-27-0"></span>**3.9.7 HOCO Clock Oscillation Setting**

[Figure 3.12](#page-27-1) shows th[e HOCO Clock Oscillation Setting.](#page-27-2)

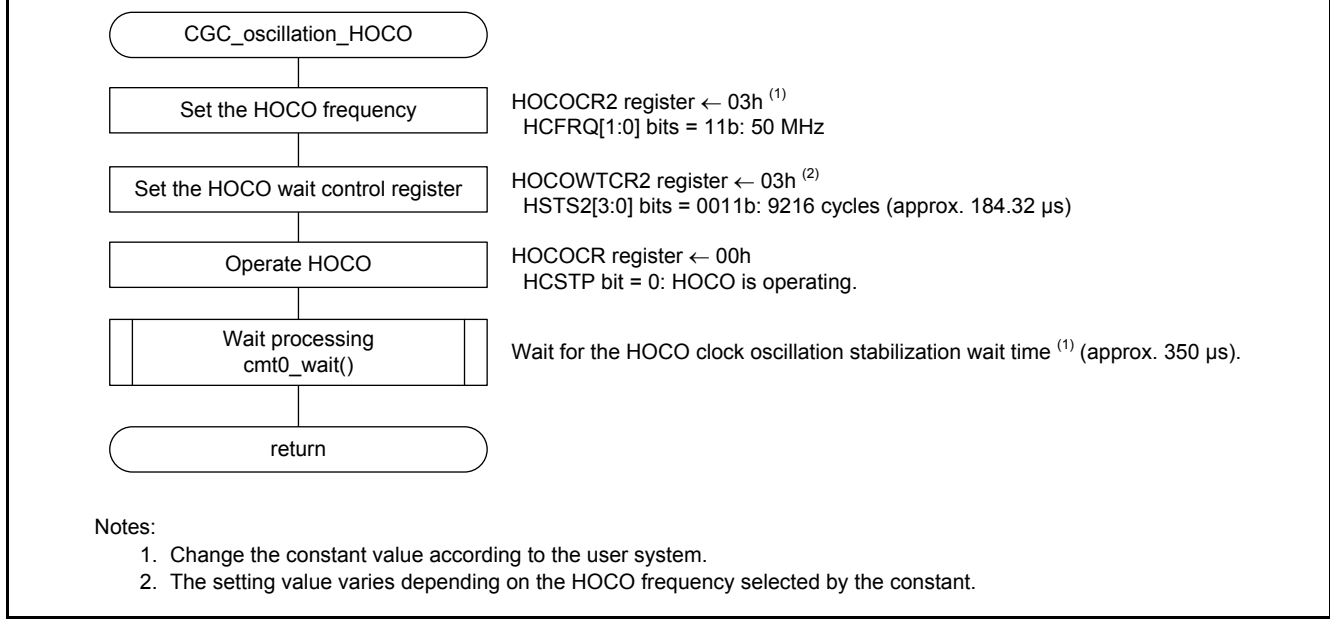

<span id="page-27-2"></span><span id="page-27-1"></span>**Figure 3.12 HOCO Clock Oscillation Setting**

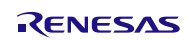

## <span id="page-28-0"></span>**3.9.8 Sub-Clock Oscillation Setting**

[Figure 3.13](#page-28-1) and [Figure 3.14](#page-29-1) show the sub-clock oscillation setting.

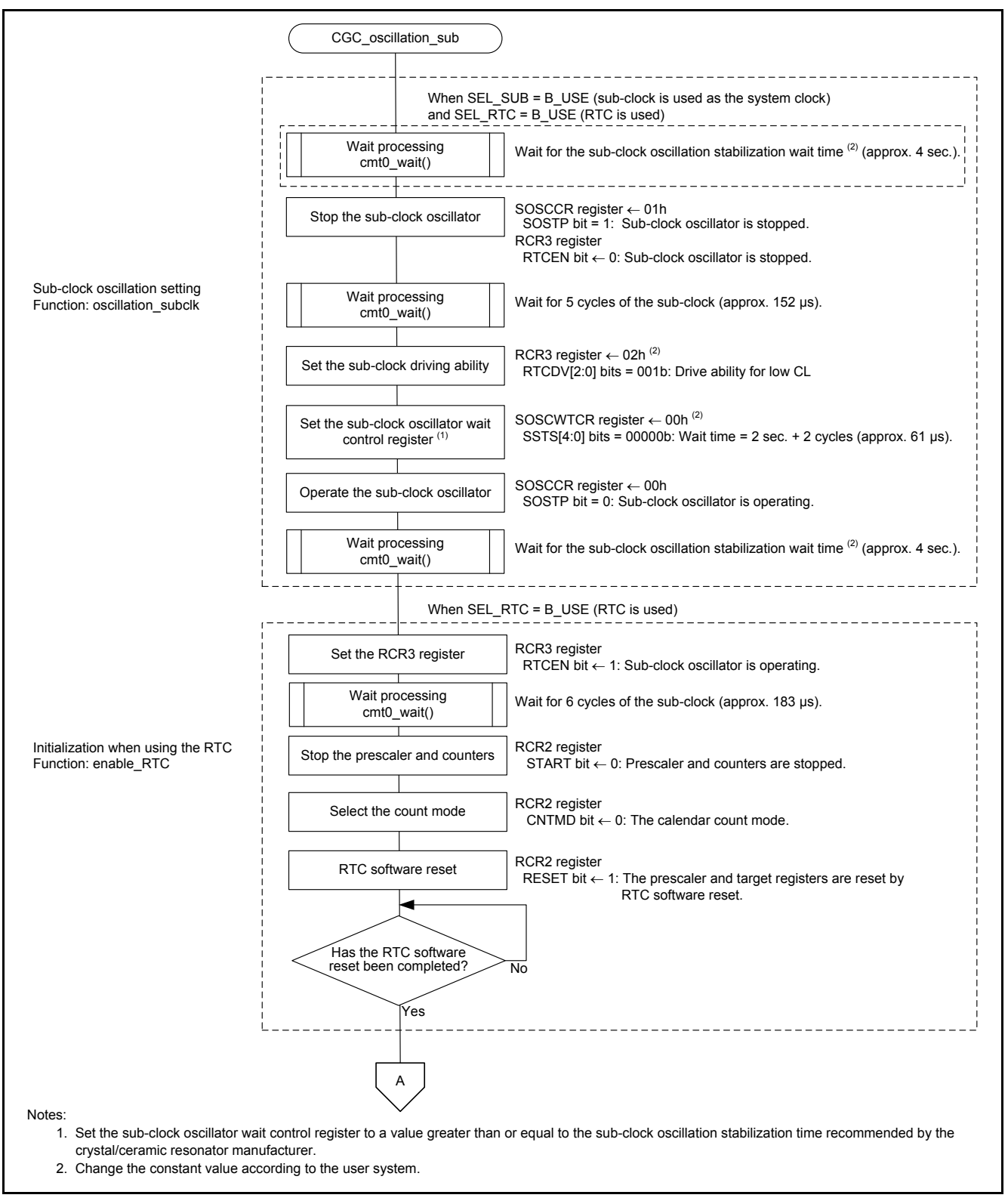

<span id="page-28-1"></span>**Figure 3.13 Sub-Clock Oscillation Setting (1/2)**

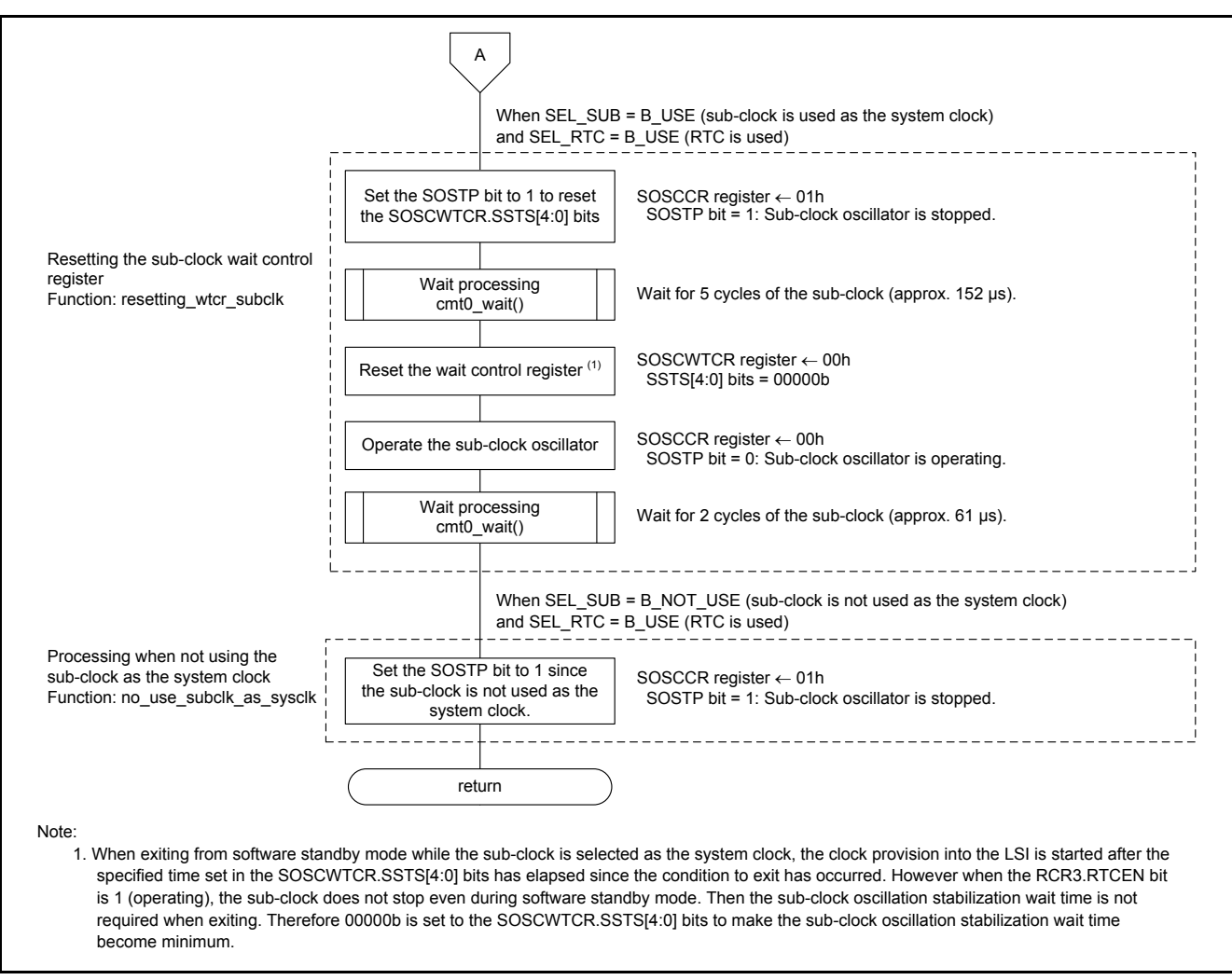

<span id="page-29-1"></span>**Figure 3.14 Sub-Clock Oscillation Setting (2/2)**

## <span id="page-29-0"></span>**3.9.9 Sub-Clock Stop Setting**

[Figure 3.15](#page-29-2) shows th[e Sub-Clock Stop Setting.](#page-29-3)

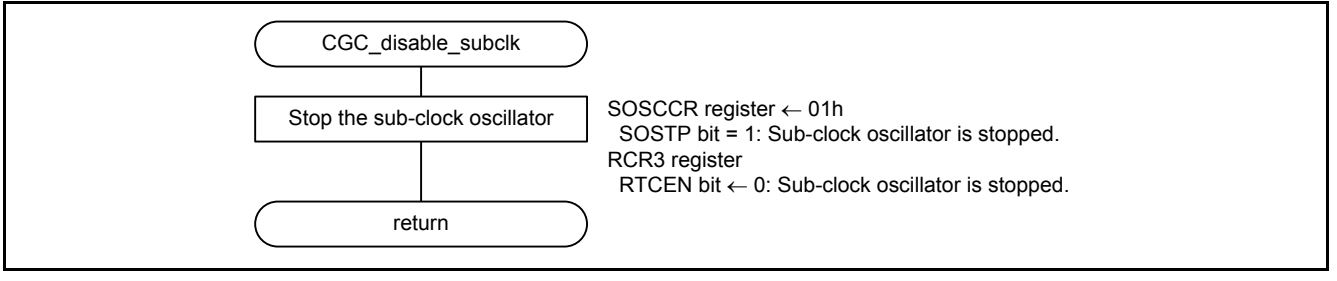

<span id="page-29-3"></span><span id="page-29-2"></span>**Figure 3.15 Sub-Clock Stop Setting**

#### <span id="page-30-0"></span>**3.9.10 Wait Processing**

[Figure 3.16](#page-30-1) shows th[e Wait Processing.](#page-30-2)

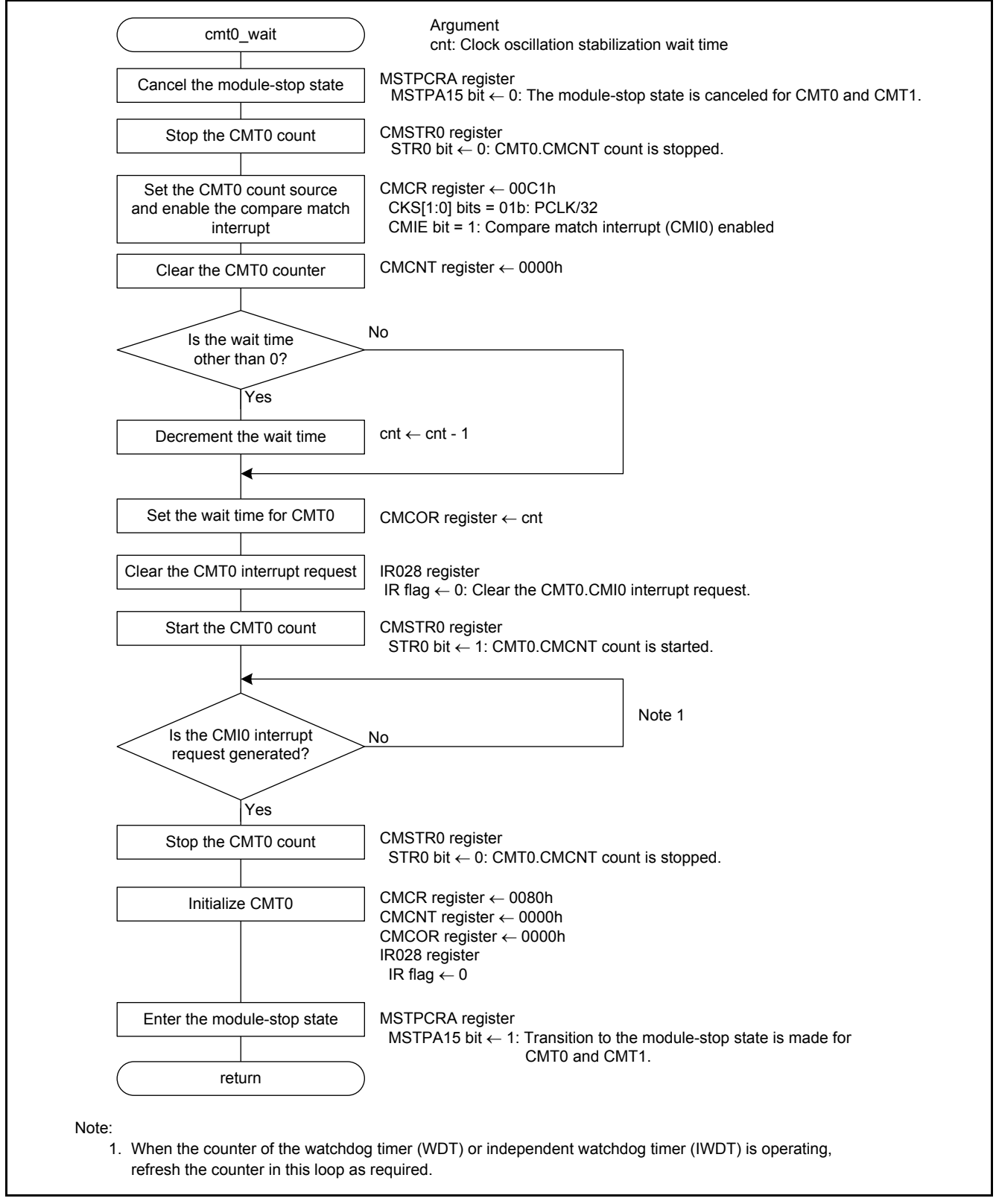

<span id="page-30-2"></span><span id="page-30-1"></span>**Figure 3.16 Wait Processing**

## <span id="page-31-0"></span>**4. Appendix**

## <span id="page-31-1"></span>**4.1 Clock Oscillation Stabilization Wait Time**

### <span id="page-31-2"></span>**4.1.1 When Operating PLL before Main Clock Oscillation Stabilizes**

When oscillating the main clock and PLL clock, their oscillation stabilization wait times can be combined into a single wait time.

[Figure](#page-31-3) 4.1 shows th[e PLL Oscillation Stabilization Wait Time \(when Operating PLL before the Main Clock Stabilizes\)](#page-31-4) an[d Table 4.1](#page-31-5) lists the Setting Value for the PLL [Clock Wait Control Register and Oscillation Stabilization Wait Time](#page-31-6) [\(when Operating PLL before Main Clock Oscillation Stabilizes\).](#page-31-6)

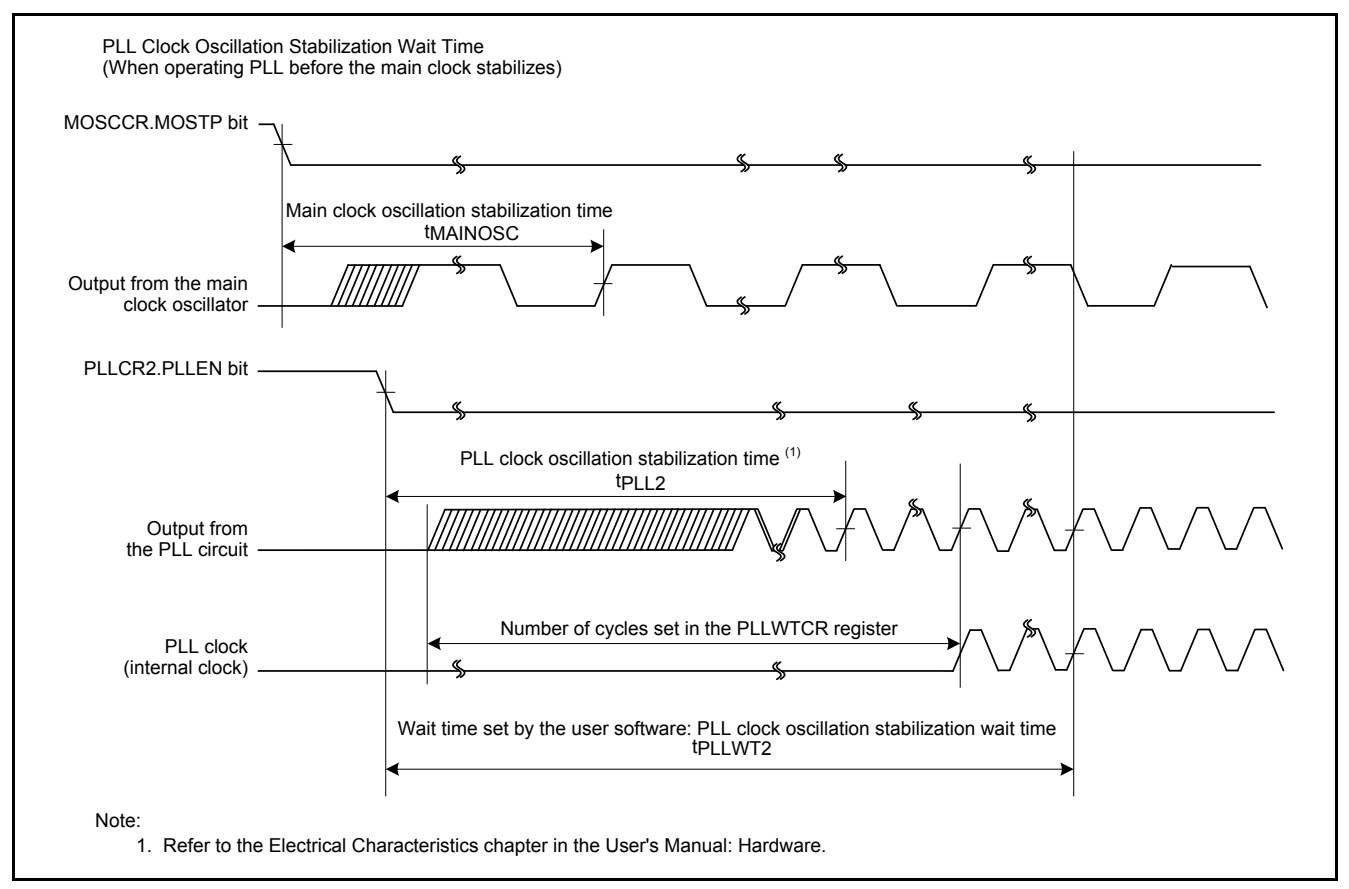

<span id="page-31-4"></span><span id="page-31-3"></span>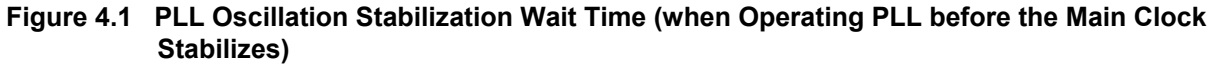

#### <span id="page-31-6"></span><span id="page-31-5"></span>**Table 4.1 Setting Value for the PLL Clock Wait Control Register and Oscillation Stabilization Wait Time (when Operating PLL before Main Clock Oscillation Stabilizes)**

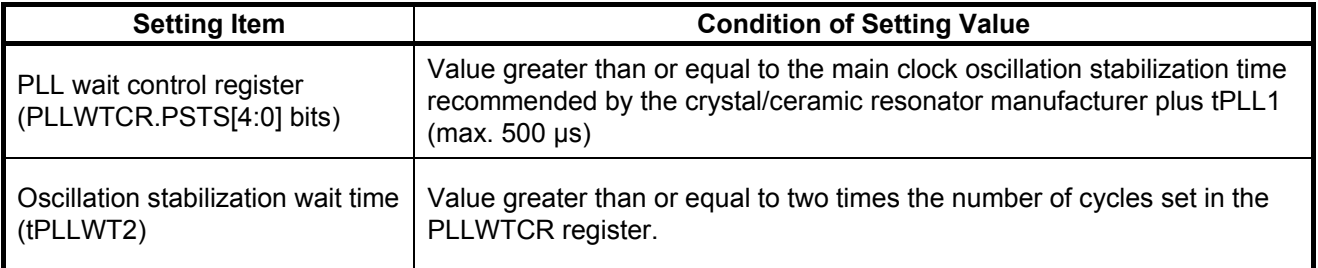

RENESAS

## <span id="page-32-0"></span>**5. Applying the RX200 Series Application Note to the RX21A Group**

Some of the peripheral functions in the RX21A Group and the RX200 Series are the same. In that case the RX200 Series application notes using these peripheral functions can apply to the RX21A Group by replacing the start-up program with the one accompanying the RX21A Group Initial Setting application note.

The procedure is explained below using the application note "RX210, RX21A, and RX220 Groups Communication Example Using the RSPI (R01AN1481EJ0101)".

(1) Open the project of the RX21A Group Initial Setting application note and copy the files shown below from the project of the RX200 Series application note.

#### In the "source" folder:

Copy the source and header files *except* r\_init\_clock, r\_init\_non\_existent\_port, and r\_init\_stop\_module.

The figure below shows files to be copied. In this example, copy main.c, rspi.c, and rspi.h (source files for the peripheral function used).

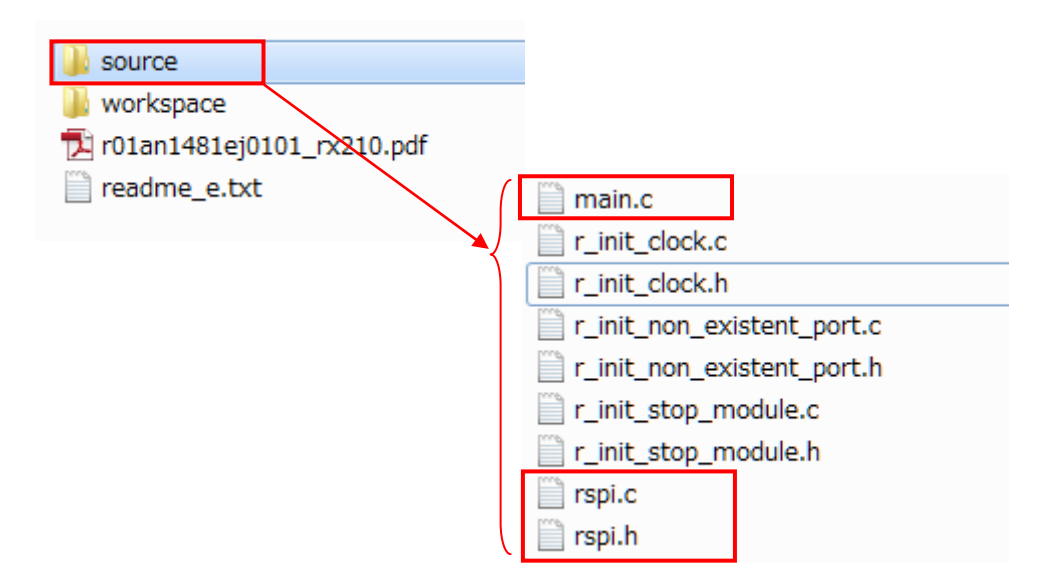

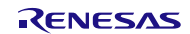

(2) Go to the Functions section in the RX200 Series application note and check function names if there is a function name which starts with "Excep\_" in the Functions table. If there is, open intprg.c in the rx21a\_clock\_port\_r01an1486 folder, and delete (or comment out) the definition of an interrupt function which has the same name as the function with name "Excep".

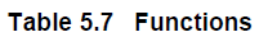

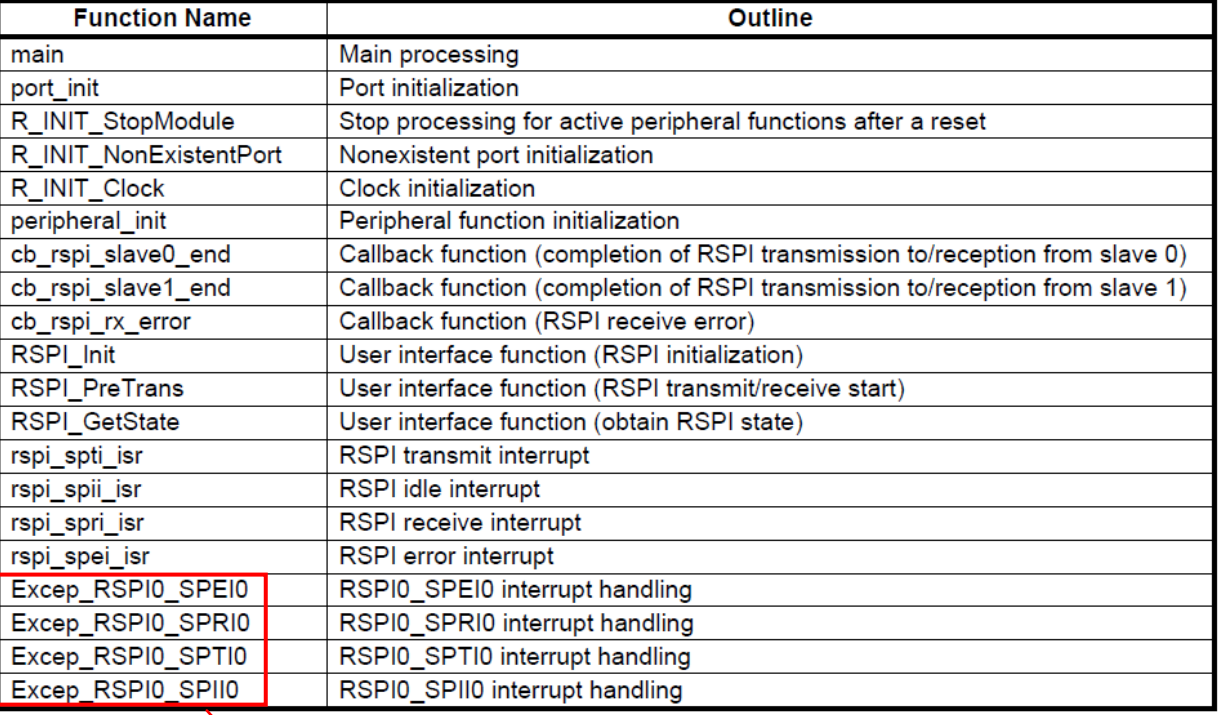

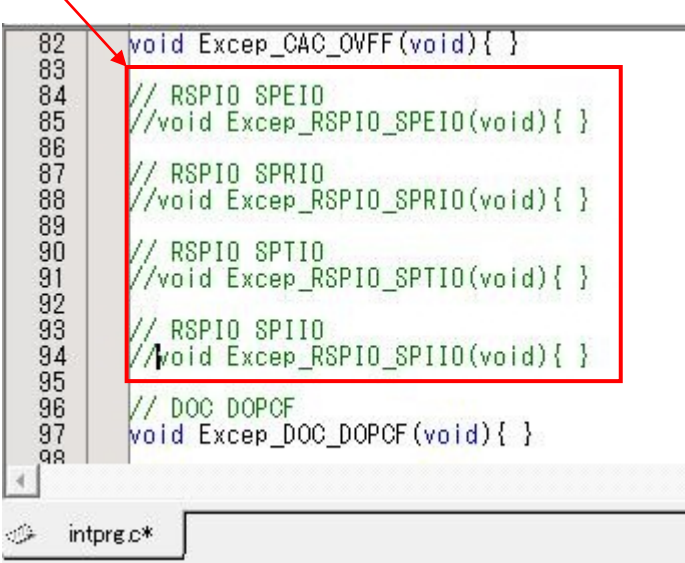

- (3) Change the settings in r\_init\_clock\_h according to the clocks used. The settings to be changed are described in this application note.
- (4) Review the settings in the application note to be applied to the RX21A Group.
	- Check if the same functions are allocated to pins used in the RX21A Group.
	- Check if there are any settings of the peripheral function that need to be modified due to the change of the PCLK or ICLK frequency.

The PCLK frequency is different between the groups. Therefore setting values such as the communication bit rate need to be modified accordingly.

Note: • When applying an application note using the serial communications interface, channel 1 may be connected to the on-chip debugging emulator.

## <span id="page-35-0"></span>**6. Sample Code**

Sample code can be downloaded from the Renesas Electronics website.

## <span id="page-35-1"></span>**7. Reference Documents**

User's Manual: Hardware

RX21A Group User's Manual: Hardware Rev.1.00 (R01UH0251EJ) The latest version can be downloaded from the Renesas Electronics website.

Technical Update/Technical News

The latest information can be downloaded from the Renesas Electronics website.

User's Manual: Development Tools

RX Family C/C++ Compiler Package V.1.01 User's Manual Rev.1.00 (R20UT0570EJ) The latest version can be downloaded from the Renesas Electronics website.

## **Website and Support**

Renesas Electronics website [http://www.renesas.com](http://www.renesas.com/)

Inquiries <http://www.renesas.com/contact/>

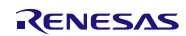

## **REVISION HISTORY** RX21A Group Application Note Initial Setting

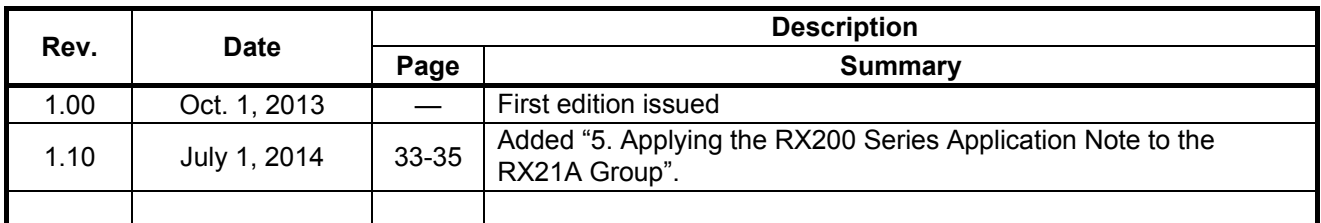

All trademarks and registered trademarks are the property of their respective owners.

## **General Precautions in the Handling of MPU/MCU Products**

The following usage notes are applicable to all MPU/MCU products from Renesas. For detailed usage notes on the products covered by this document, refer to the relevant sections of the document as well as any technical updates that have been issued for the products.

1. Handling of Unused Pins

Handle unused pins in accordance with the directions given under Handling of Unused Pins in the manual.

- The input pins of CMOS products are generally in the high-impedance state. In operation with an unused pin in the open-circuit state, extra electromagnetic noise is induced in the vicinity of LSI, an associated shoot-through current flows internally, and malfunctions occur due to the false recognition of the pin state as an input signal become possible. Unused pins should be handled as described under Handling of Unused Pins in the manual.
- 2. Processing at Power-on

The state of the product is undefined at the moment when power is supplied.

- The states of internal circuits in the LSI are indeterminate and the states of register settings and pins are undefined at the moment when power is supplied. In a finished product where the reset signal is applied to the external reset pin, the states of pins are not guaranteed from the moment when power is supplied until the reset process is completed. In a similar way, the states of pins in a product that is reset by an on-chip power-on reset function are not guaranteed from the moment when power is supplied until the power reaches the level at which resetting has been specified.
- 3. Prohibition of Access to Reserved Addresses

Access to reserved addresses is prohibited.

- The reserved addresses are provided for the possible future expansion of functions. Do not access these addresses; the correct operation of LSI is not guaranteed if they are accessed.
- 4. Clock Signals

After applying a reset, only release the reset line after the operating clock signal has become stable. When switching the clock signal during program execution, wait until the target clock signal has stabilized.

- When the clock signal is generated with an external resonator (or from an external oscillator) during a reset, ensure that the reset line is only released after full stabilization of the clock signal. Moreover, when switching to a clock signal produced with an external resonator (or by an external oscillator) while program execution is in progress, wait until the target clock signal is stable.
- 5. Differences between Products

Before changing from one product to another, i.e. to a product with a different part number, confirm that the change will not lead to problems.

— The characteristics of an MPU or MCU in the same group but having a different part number may differ in terms of the internal memory capacity, layout pattern, and other factors, which can affect the ranges of electrical characteristics, such as characteristic values, operating margins, immunity to noise, and amount of radiated noise. When changing to a product with a different part number, implement a system-evaluation test for the given product.

#### 1. Descriptions of circuits, software and other related information in this document are provided only to illustrate the operation of semiconductor products and application examples. You are fully responsible for the incorporation of these circuits, software, and information in the design of your equipment. Renesas Electronics assumes no responsibility for any losses incurred by you or third parties arising from the use of these circuits, software, or information. 2. Renesas Electronics has used reasonable care in preparing the information included in this document, but Renesas Electronics does not warrant that such information is error free. Renesas Electronics assumes no liability whatsoever for any damages incurred by you resulting from errors in or omissions from the information included herein. 3. Renesas Electronics does not assume any liability for infringement of patents, copyrights, or other intellectual property rights of third parties by or arising from the use of Renesas Electronics products or technical information described in this document. No license, express, implied or otherwise, is granted hereby under any patents, copyrights or other intellectual property rights of Renesas Electronics or others. 4. You should not alter, modify, copy, or otherwise misappropriate any Renesas Electronics product, whether in whole or in part. Renesas Electronics assumes no responsibility for any losses incurred by you or third parties arising from such alteration, modification, copy or otherwise misappropriation of Renesas Electronics product. 5. Renesas Electronics products are classified according to the following two quality grades: "Standard" and "High Quality". The recommended applications for each Renesas Electronics product depends on the product's quality grade, as indicated below. "Standard": Computers; office equipment; communications equipment; test and measurement equipment; audio and visual equipment; home electronic appliances; machine tools; personal electronic equipment; and industrial robots etc. "High Quality": Transportation equipment (automobiles, trains, ships, etc.); traffic control systems; anti-disaster systems; anti-crime systems; and safety equipment etc. Renesas Electronics products are neither intended nor authorized for use in products or systems that may pose a direct threat to human life or bodily injury (artificial life support devices or systems, surgical implantations etc.), or may cause serious property damages (nuclear reactor control systems, military equipment etc.). You must check the quality grade of each Renesas Electronics product before using it in a particular application. You may not use any Renesas Electronics product for any application for which it is not intended. Renesas Electronics shall not be in any way liable for any damages or losses incurred by you or third parties arising from the use of any Renesas Electronics product for which the product is not intended by Renesas Electronics. 6. You should use the Renesas Electronics products described in this document within the range specified by Renesas Electronics, especially with respect to the maximum rating, operating supply voltage range, movement power voltage range, heat radiation characteristics, installation and other product characteristics. Renesas Electronics shall have no liability for malfunctions or damages arising out of the use of Renesas Electronics products beyond such specified ranges. 7. Although Renesas Electronics endeavors to improve the quality and reliability of its products, semiconductor products have specific characteristics such as the occurrence of failure at a certain rate and malfunctions under certain use conditions. Further, Renesas Electronics products are not subject to radiation resistance design. Please be sure to implement safety measures to guard them against the possibility of physical injury, and injury or damage caused by fire in the event of the failure of a Renesas Electronics product, such as safety design for hardware and software including but not limited to redundancy, fire control and malfunction prevention, appropriate treatment for aging degradation or any other appropriate measures. Because the evaluation of microcomputer software alone is very difficult please evaluate the safety of the final products or systems manufactured by you. 8. Please contact a Renesas Electronics sales office for details as to environmental matters such as the environmental compatibility of each Renesas Electronics product. Please use Renesas Electronics products in compliance with all applicable laws and regulations that regulate the inclusion or use of controlled substances, including without limitation, the EU RoHS Directive. Renesas Electronics assumes no liability for damages or losses occurring as a result of your noncompliance with applicable laws and regulations. 9. Renesas Electronics products and technology may not be used for or incorporated into any products or systems whose manufacture, use, or sale is prohibited under any applicable domestic or foreign laws or regulations. You should not use Renesas Electronics products or technology described in this document for any purpose relating to military applications or use by the military, including but not limited to the development of mass destruction. When exporting attack and products or technology described in this document, you should comply with the applicate export control laws and control laws and comply with the application. When regulations and follow the procedures required by such laws and regulations. 10. It is the responsibility of the buyer or distributor of Renesas Electronics products, who distributes, disposes of, or otherwise places the product with a third party, to notify such third party in advance of the contents and conditions set forth in this document, Renesas Electronics assumes no responsibility for any losses incurred by you or third parties as a result of unauthorized use of Renesas Electronics products. 11. This document may not be reproduced or duplicated in any form, in whole or in part, without prior written consent of Renesas Electronics. 12. Please contact a Renesas Electronics sales office if you have any questions regarding the information contained in this document or Renesas Electronics products, or if you have any other inquiries. (Note 1) "Renesas Electronics" as used in this document means Renesas Electronics Corporation and also includes its majority-owned subsidiaries. (Note 2) "Renesas Electronics product(s)" means any product developed or manufactured by or for Renesas Electronics.

**Notice** 

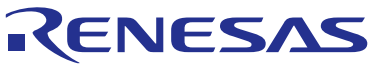

**SALES OFFICES**

## **Renesas Electronics Corporation**

http://www.renesas.com

Refer to "http://www.renesas.com/" for the latest and detailed information. **Renesas Electronics America Inc.**<br>2801 Scott Boulevard Santa Clara, CA 95050-2549, U.S.A.<br>Tel: +1-408-588-6000, Fax: +1-408-588-6130 **Renesas Electronics Canada Limited**<br>1101 Nicholson Road, Newmarket, Ontario L3Y 9C3, Canada<br>Tel: +1-905-898-5441, Fax: +1-905-898-3220 **Renesas Electronics Europe Limited**<br>Dukes Meadow, Millboard Road, Bourne End, Buckinghamshire, SL8 5FH, U.K<br>Tel: +44-1628-585-100, Fax: +44-1628-585-900 **Renesas Electronics Europe GmbH**<br>Arcadiastrasse 10, 40472 Düsseldorf, Germany<br>Tel: +49-211-6503-0, Fax: +49-211-6503-1327 **Renesas Electronics (China) Co., Ltd.**<br>Room 1709, Quantum Plaza, No.27 ZhiChunLu Haidian District, Beijing 100191, P.R.China<br>Tel: +86-10-8235-1155, Fax: +86-10-8235-7679 **Renesas Electronics (Shanghai) Co., Ltd.**<br>Unit 301, Tower A, Central Towers, 555 Langao Road, Putuo District, Shanghai, P. R. China 200333<br>Tel: +86-21-2226-0888, Fax: +86-21-2226-0999 **Renesas Electronics Hong Kong Limited** Unit 1601-1613, 16/F., Tower 2, Grand Century Place, 193 Prince Edward Road West, Mongkok, Kowloon, Hong Kong Tel: +852-2265-6688, Fax: +852 2886-9022/9044 **Renesas Electronics Taiwan Co., Ltd.**<br>13F, No. 363, Fu Shing North Road, Taipei 10543, Taiwan<br>Tel: +886-2-8175-9600, Fax: +886 2-8175-9670 **Renesas Electronics Singapore Pte. Ltd.**<br>80 Bendemeer Road, Unit #06-02 Hyflux Innovation Centre, Singapore 339949<br>Tel: +65-6213-0200, Fax: +65-6213-0300 **Renesas Electronics Malaysia Sdn.Bhd.**<br>Unit 906, Block B, Menara Amcorp, Amcorp Trade Centre, No. 18, Jln Persiaran Barat, 46050 Petaling Jaya, Selangor Darul Ehsan, Malaysia<br>Tel: +60-3-7955-9390, Fax: +60-3-7955-9510 **Renesas Electronics Korea Co., Ltd.**<br>12F., 234 Teheran-ro, Gangnam-Ku, Seoul, 135-920, Korea<br>Tel: +82-2-558-3737, Fax: +82-2-558-5141